## **Руководство www.agneovo.com пользователя**

**SC-19E, SC-22E, SC-24E и SC-27E LCD монитор**

# AG NEOVO

**THE DISPLAY CHOICE** OF PROFESSIONALS

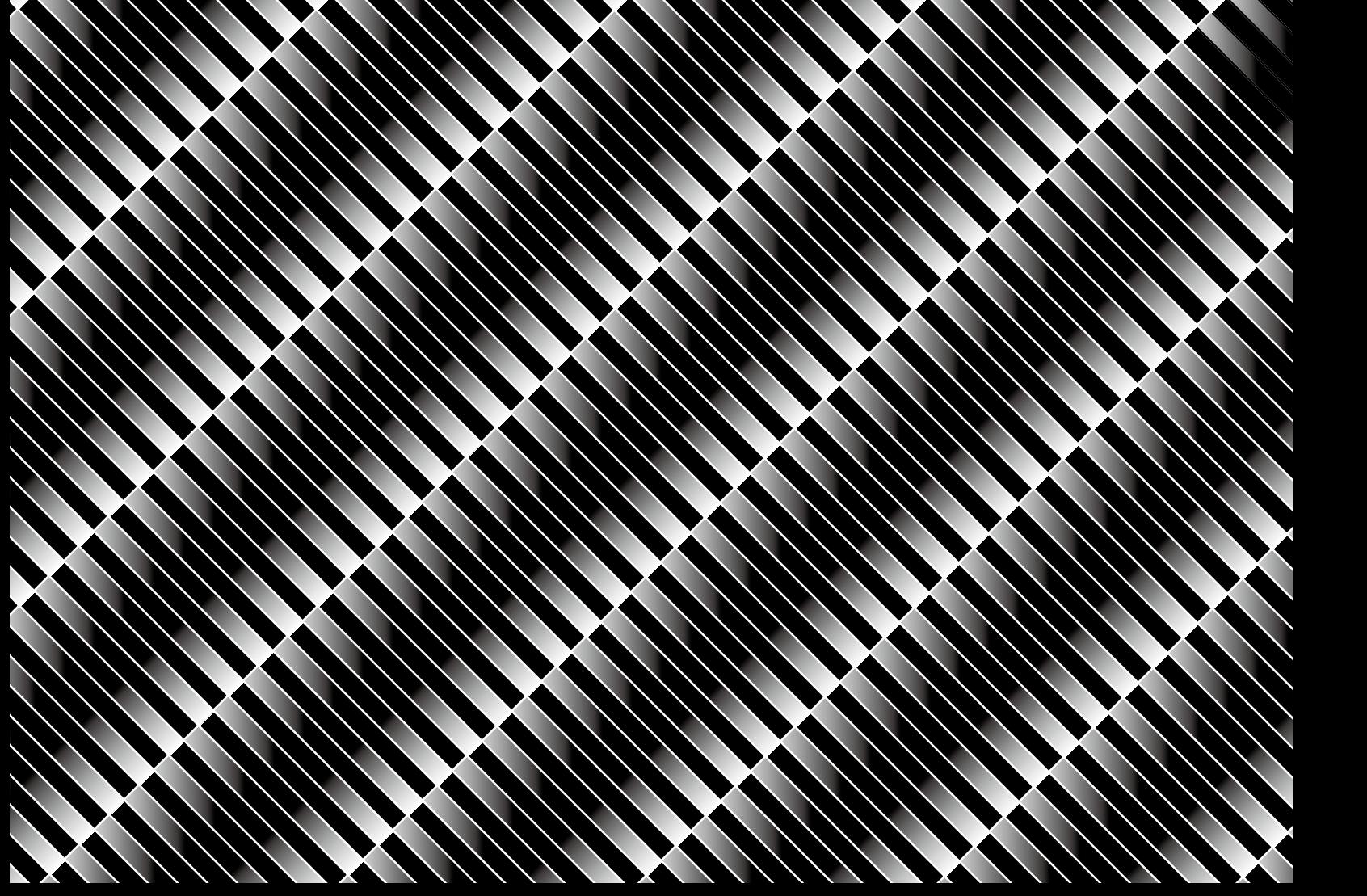

### **ОГЛАВЛЕНИЕ**

### Оглавление

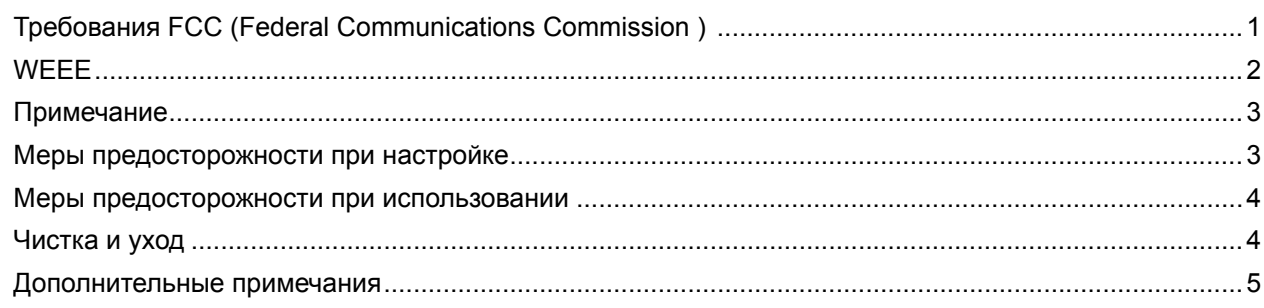

### ГЛАВА 1: ОПИСАНИЕ ПРОДУКТА

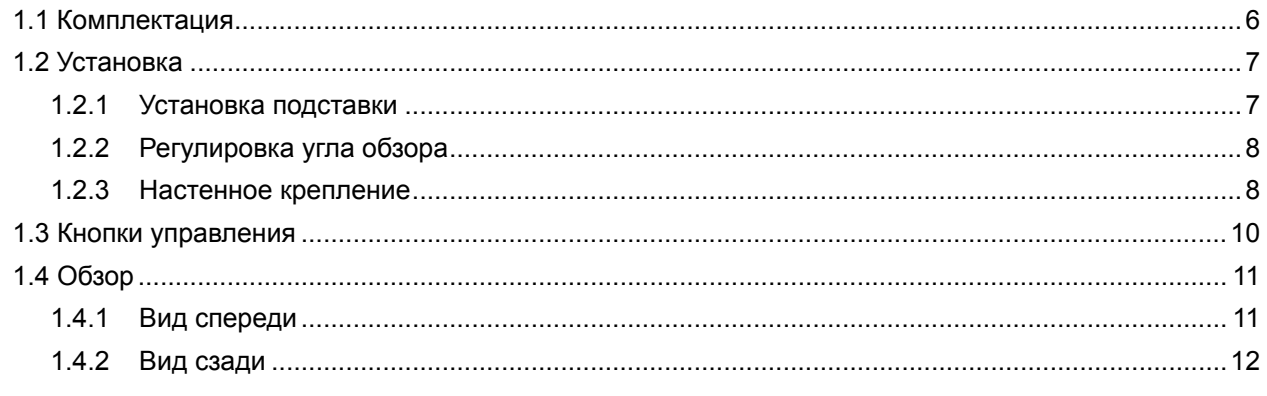

### ГЛАВА 2: ПОДКЛЮЧЕНИЕ

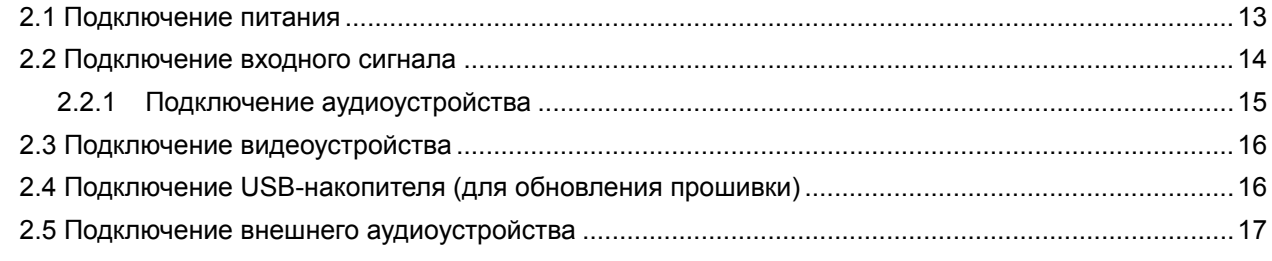

### ГЛАВА 3: ИСПОЛЬЗОВАНЕ LCD МОНИТОРА

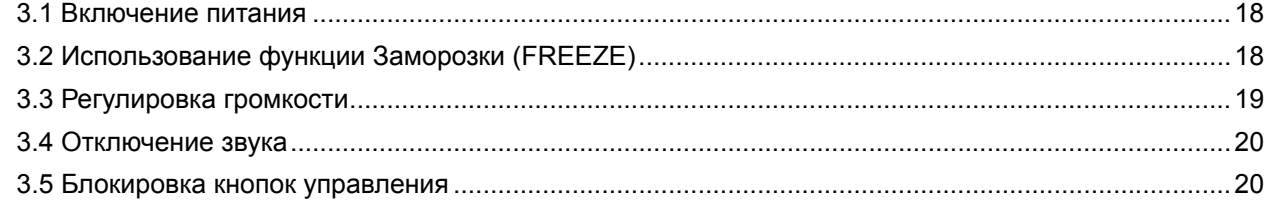

### ГЛАВА 4: ЭКРАННОЕ МЕНЮ

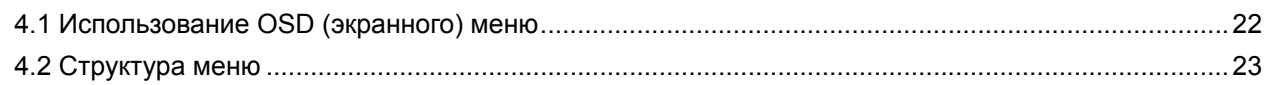

### ГЛАВА 5: НАСТРОЙКА ПАРАМЕТРОВ

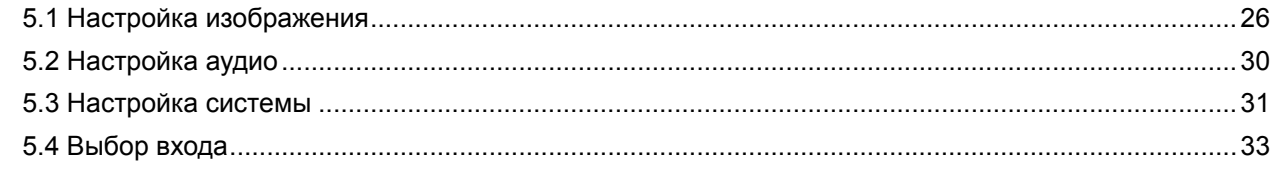

### **ОГЛАВЛЕНИЕ**

### ГЛАВА 6: ПРИЛОЖЕНИЯ

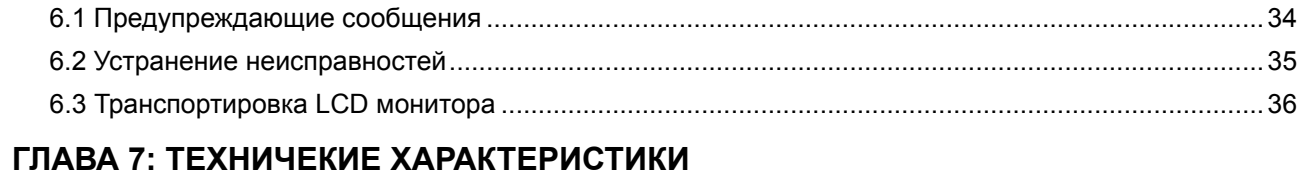

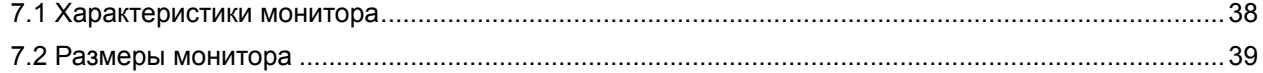

### <span id="page-3-0"></span>**ИНФОРМАЦИЯ ПО ТЕХНИКЕ БЕЗОПАСНОСТИ**

### **Требования FCC (Federal Communications Commission )**

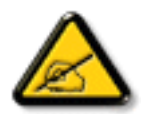

Данное оборудование было проверено и признано соответствующим ограничениям для цифровых устройств класса B в соответствии с частью 15 правил FCC. Эти ограничения предназначены для обеспечения разумной защиты от вредных помех в жилых помещениях. Это оборудование генерирует, использует и может излучать радиочастотную энергию и, если оно установлено и используется не в соответствии с инструкциями, может создавать вредные помехи для радиосвязи. Однако и в случае установки с соблюдением инструкций отсутствие помех в каждом конкретном случае не гарантируется. Если данное оборудование действительно создает вредные помехи для радио- и телевизионного приема, что можно определить путем выключения и включения оборудования, пользователю предлагается устранить помехи одним из следующих способов:

- Измените направление приемной антенны или переместите ее.
- Увеличьте расстояние между оборудованием и приемником.
- Подключите оборудование и приемник к сетевым розеткам, расположенным на разных линиях электропитания.
- Обратитесь за помощью к дилеру или опытному мастеру по ремонту и обслуживанию теле- и радиооборудования.

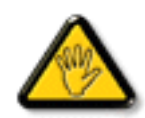

Внесение в устройство изменений или модификаций, не одобренных в явном виде стороной, ответственной за соответствие требованиям, может повлечь за собой потерю пользователем права на сервисное обслуживание данного оборудования.

При подключении монитора к компьютерному устройству используйте только радиочастотный экранированный кабель поставляемый с монитором.

Во избежание повреждения, которое может привести к пожару или поражению электрическим током, не подвергайте устройство воздействию дождя или чрезмерной влажности.

THIS CLASS B DIGITAL APPARATUS MEETS ALL REQUIREMENTS OF THE CANADIAN INTERFERENCE-CAUSING EQUIPMENT REGULATIONS.

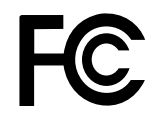

Данное устройство соответствует требованиям раздела 15 FCC. Процедуры эксплуатации должны соответствовать следующим условиям: (1) устройство не должно вызывать какихлибо вредных помех; и (2) данное устройство должно принимать любые полученные помехи, включая любые помехи из вне.

### <span id="page-4-0"></span>**ИНФОРМАЦИЯ ПО ТЕХНИКЕ БЕЗОПАСНОСТИ**

### **WEEE**

Информация для пользователей, проживающих на территории Европейского Союза.

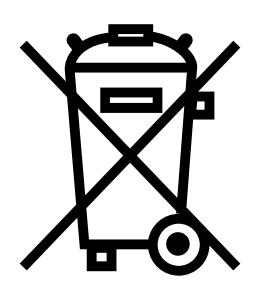

Символ на продукте или его упаковке означает, что этот продукт необходимо утилизировать отдельно от обычных бытовых отходов в конце срока его службы. Пожалуйста, примите во внимание, что вы несете ответственность за утилизацию электронного оборудования в центрах переработки, чтобы помочь сохранить природные ресурсы. Каждая страна в Европейском Союзе должна иметь свои центры сбора для переработки электрического и электронного оборудования. Для получения информации о месте утилизации отходов обращайтесь в местный орган по управлению отходами электрического и электронного оборудования или к продавцу, у которого вы приобрели продукт.

### <span id="page-5-0"></span>**МЕРЫ ПРЕДОСТОРОЖНОСТИ**

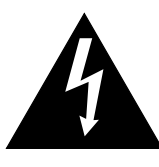

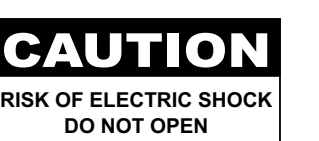

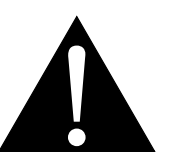

**Условные обозначения**

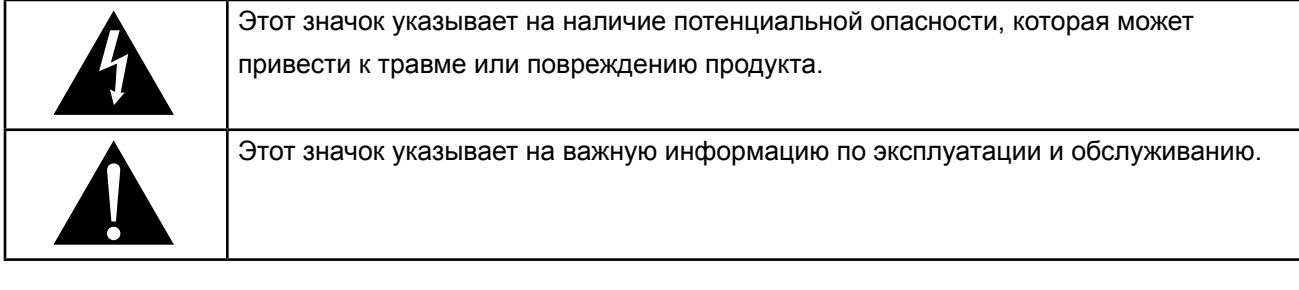

### **Примечание**

- Внимательно прочитайте данное руководство пользователя перед использованием LCD монитора и сохраняйте его для дальнейшего использования.
- Технические характеристики продукта и другая информация, приведенная в данном руководстве пользователя, приведены только для справки. Вся информация может быть отредактирована без уведомления. Обновленный контент можно загрузить с нашего веб-сайта по адресу **ww[w.agneovo.](http://www.agneovo.com) [com](http://www.agneovo.com)**.
- Чтобы защитить свои права как потребителя, не удаляйте наклейки с LCD монитора. Это может повлиять на определение гарантийного срока.

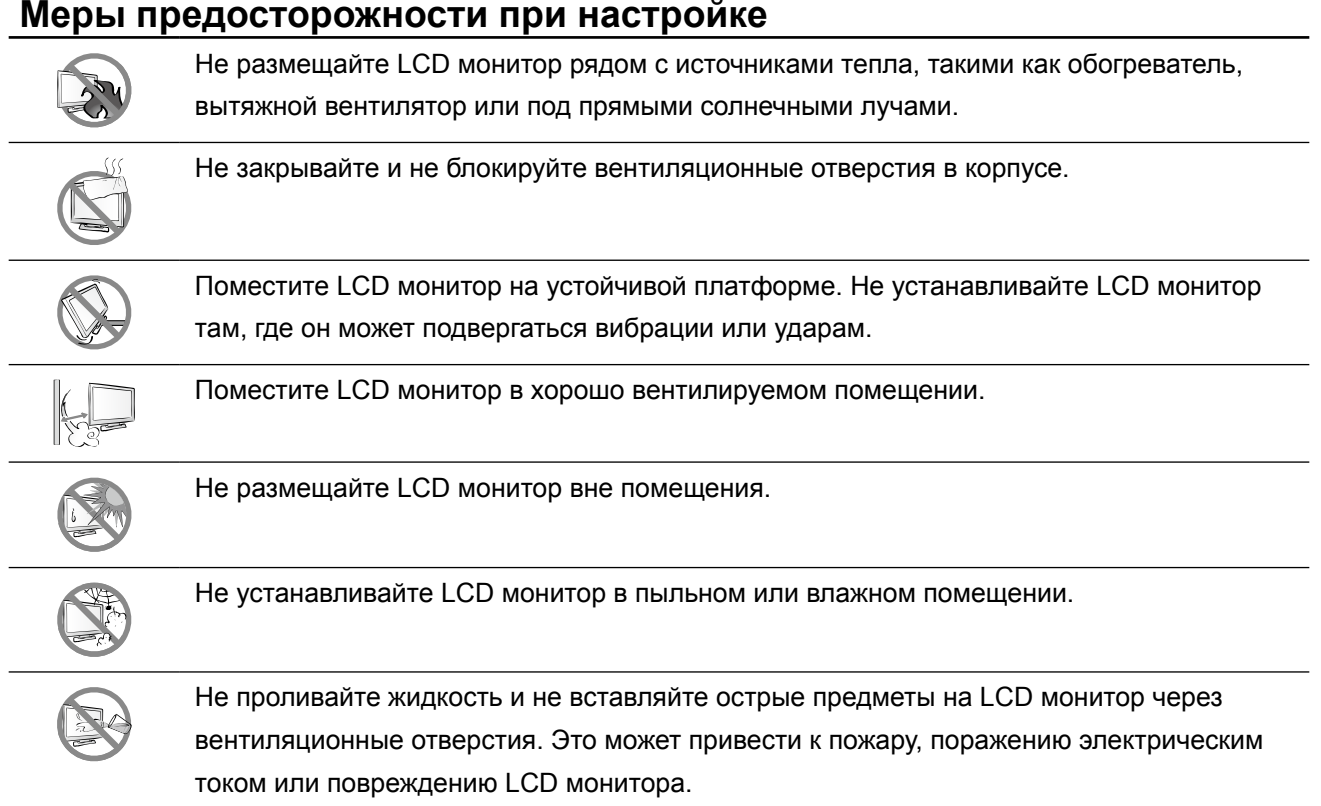

### <span id="page-6-0"></span>**Меры предосторожности при использовании**

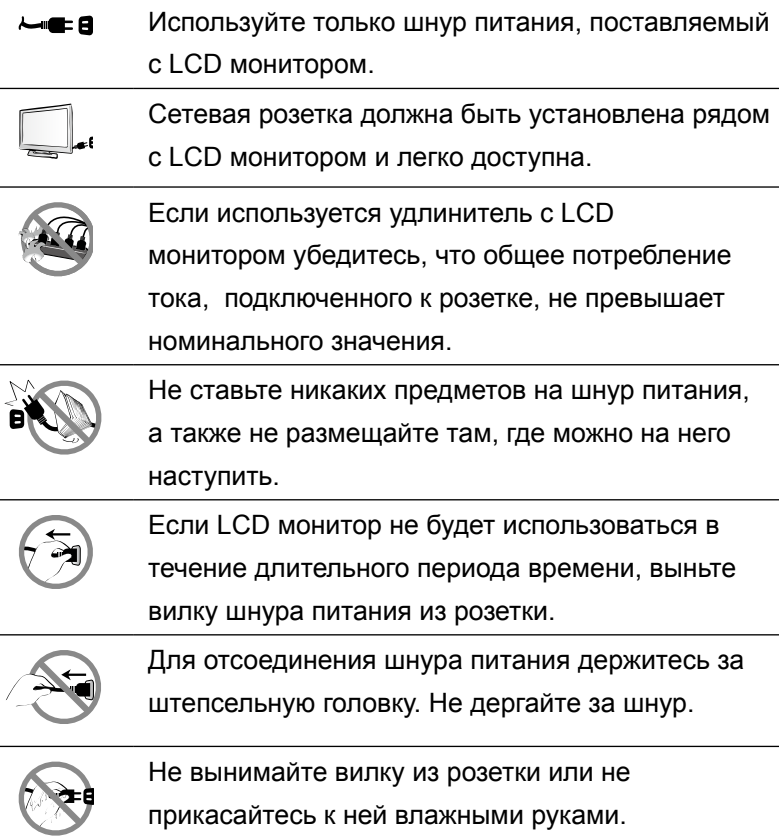

### **Чистка и уход**

Для чистки стеклянной поверхности и корпуса используйте мягкую ткань, слегка увлажненную раствором мягкого моющего средства.

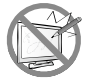

Не трите и не постукивайте по поверхности стекла острыми или абразивными предметами, такими как ручка или отвертка. Это может привести к появлению царапин на поверхности стекла.

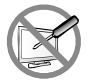

Не пытайтесь самостоятельно чинить LCD монитор, обратитесь к квалифицированному персоналу. Открытие или снятие крышек может привести к поражению электрическим током или другим рискам.

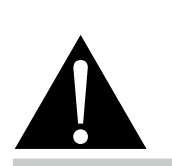

#### **Предупреждение:**

Отсоедините кабель питания от розетки и обратитесь к специалисту в следующих случаях:

- **♦** При повреждении шнура питания.
- **♦** Если LCD монитор упал или корпус поврежден.
- **♦** Если LCD монитор испускает дым или запах.

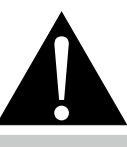

#### **Предупреждение:**

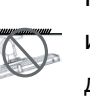

Потолочное крепление или крепление на любой другой горизонтальной поверхности над головой

не рекомендуется. Установка с нарушением инструкций может привести к нежелательным последствиям, особенно к травмам людей и повреждению имущества. Пользователям, которые уже установили дисплей на потолке или любой другой горизонтальной поверхности, настоятельно рекомендуется обратиться в AG Neovo за консультациями и решениями.

#### <span id="page-7-0"></span>**Дополнительные примечания**

Для поддержания стабильной световой характеристики рекомендуется использовать режим низкой яркости.

В связи с продолжительностью жизни ламп подсветки, яркость LCD монитора может уменьшаться со временем.

Если статические изображения отображаются в течении длительного времени, изображение может оставить отпечаток на экране. Это называется остаточное изображение или выгорание.

Для предотвращения появления остаточного изображения, выполните одно из следующих действий:

- Установите на мониторе функцию выключения через определенное время бездействия.
- Используйте заставку которая движется, или полную заливку экрана белым цветом.
- Выполните функцию Anti-Burn-in<sup>TM</sup> на LCD мониторе. См. стр. [31](#page-33-1).
- Регулярно переключайте фон рабочего стола.
- Отрегулируйте LCD монитор в соответствии с настройками низкой яркости.
- Выключайте LCD монитор когда система не используется.

Что делать если на LCD мониторе отображается остаточное изображение:

- Выключите LCD монитор на длительное время. Это может быть несколько часов или несколько дней.
- Используйте экранную заставку и запускайте ее в течении длительного времени.
- Используйте черно-белое изображение.

Когда LCD монитор перемещается из одной комнаты в другую или происходит резкое изменение от низкой до высокой температуры окружающей среды, на внутренней поверхности стекла может образовываться конденсат. Когда это произойдет, не включайте LCD монитор до тех пор, пока он не исчезнет.

Из-за влажных погодных условий, может формироваться конденсат под стеклом, это исчезнет через несколько дней или как только погода стабилизируется.

Панель LCD монитора состоит из нескольких миллионов микро-транзисторов. Это нормально, когда несколько транзисторов выходят из строя и меняют цвет. Это приемлемо и не считается браком.

### <span id="page-8-0"></span>**ГЛАВА 1: ОПИСАНИЕ ПРОДУКТА**

### **1.1 Комплектация**

При распаковке проверьте включены ли в комплект следующие элементы. Если какой-либо из них отсутствует или поврежден, обратитесь к вашему поставщику.

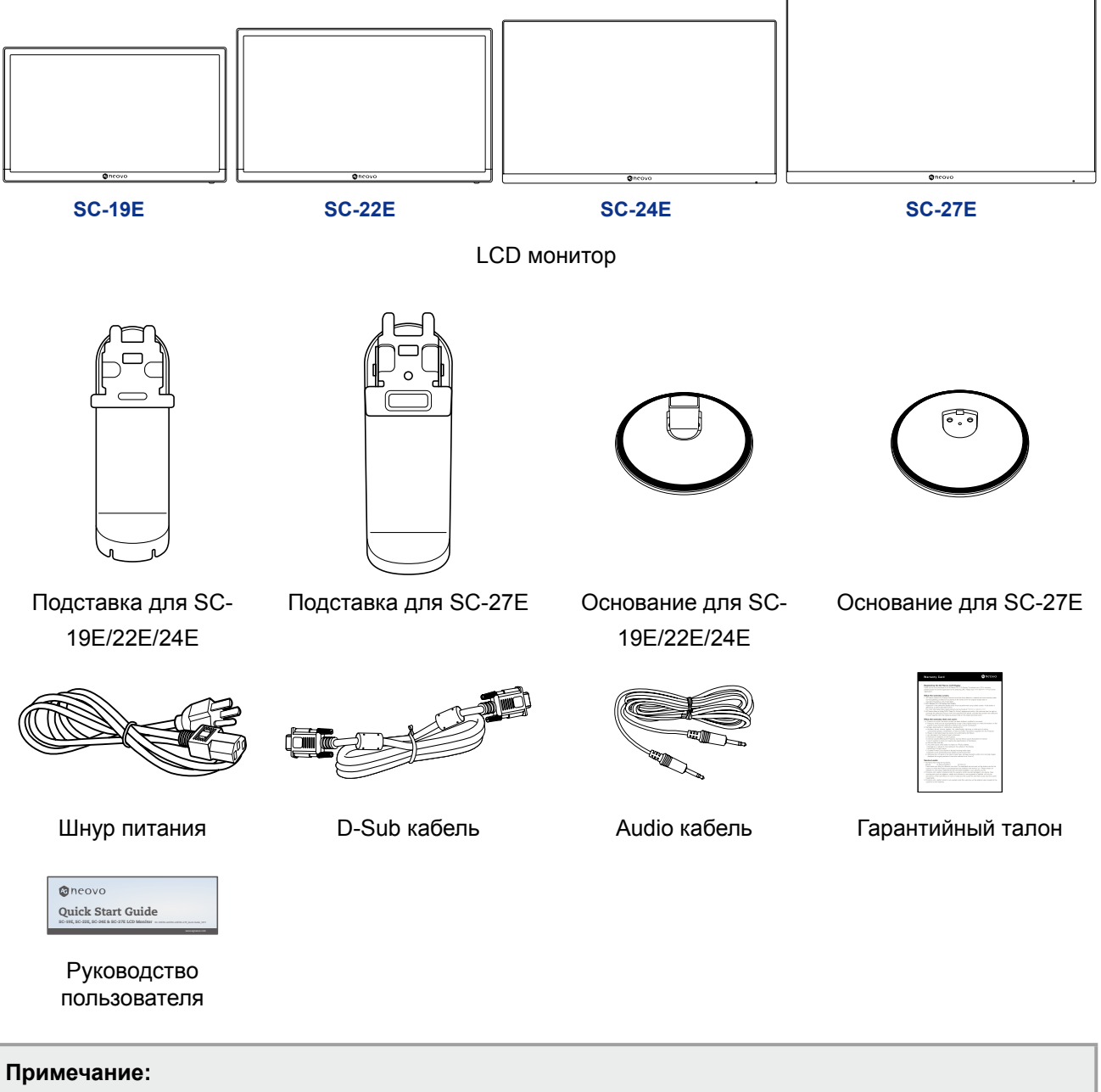

- *• Используйте шнур питания только из комплекта.*
- *• Изображения только для справки. Фактческие предмети могут отличатся.*

### <span id="page-9-0"></span>**1.2 Установка**

#### **1.2.1 Установка подставки**

- **1. Положите LCD монитор экраном вниз на мягкую поверхность.**
- **2. Прикпепте основание к подставке.**

-**SC-19E/22E/24E модели**: Сильно нажмите на основание, чтобы закрепить защелки на основании в слотах на подставке.

-**SC-27E модель**:Прикрепите основание к стойке и закрепите винтом, чтобы плотно соединить их.

#### **3. Прикрепите подставку к монитору.**

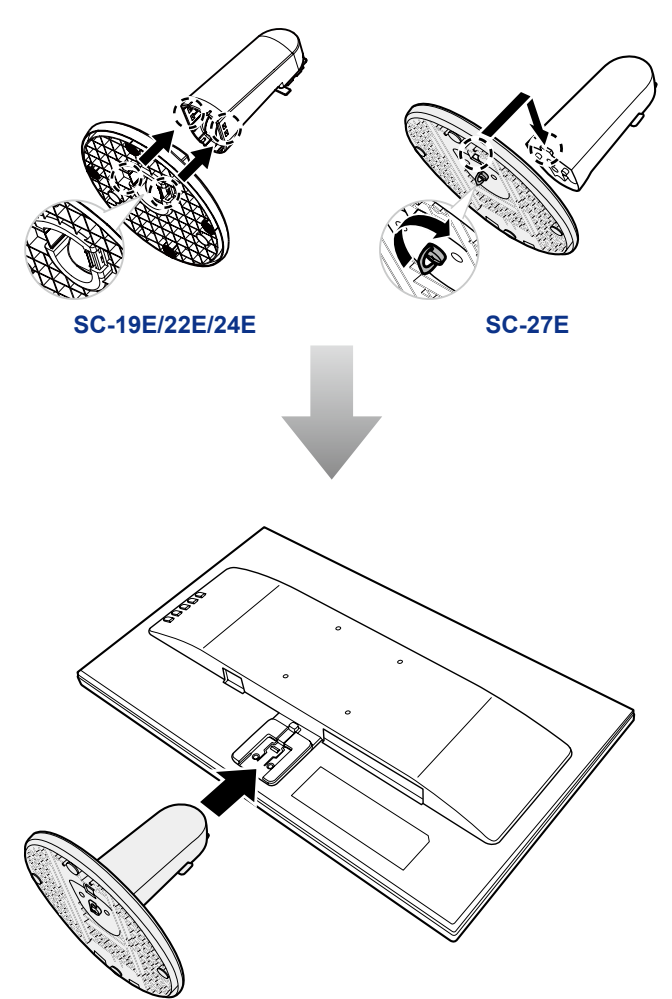

### <span id="page-10-0"></span>**1.2.2 Регулировка угла обзора**

Для оптимального просмотра рекомендуется взглянуть на весь экран, а затем отрегулировать угол наклона LCD монитора в соответствии с вашими предпочтениями.

Держите подставку, чтобы экран не опрокинулся при регулировке.

Вы можете настроить угол экрана, как показано ниже:

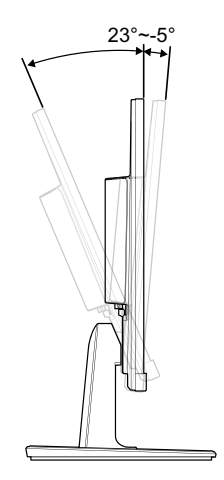

#### **1.2.3 Настенное крепление**

Чтобы закрепить LCD монитор на стене, выполните следующее:

#### **1. Снимите опорную подставку.**

См. стр. 36.

#### **2. Крепление на стену LCD монитора.**

Привинтите монтажный кронштейн к отверстиям VESA на задней панели LCD монитора.

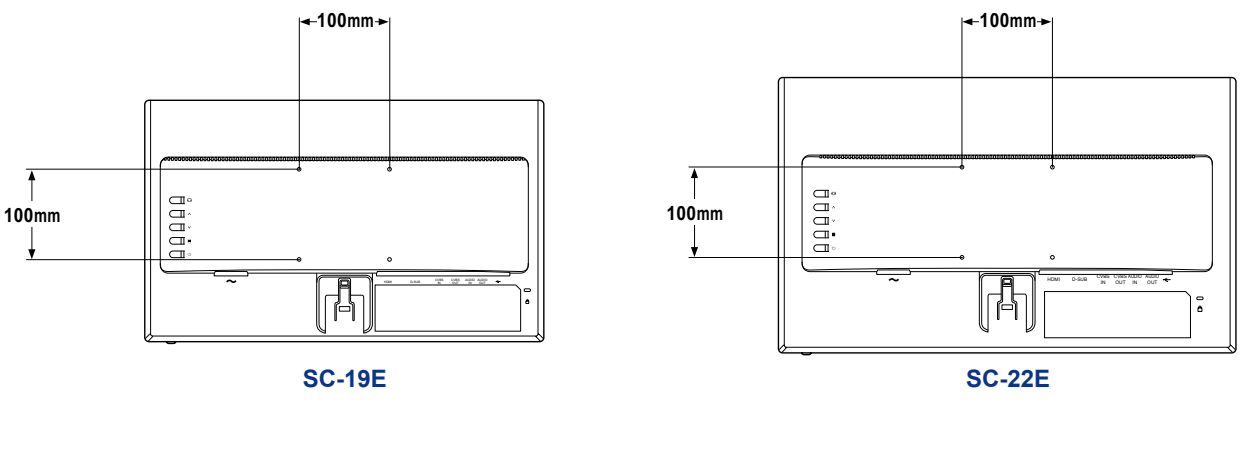

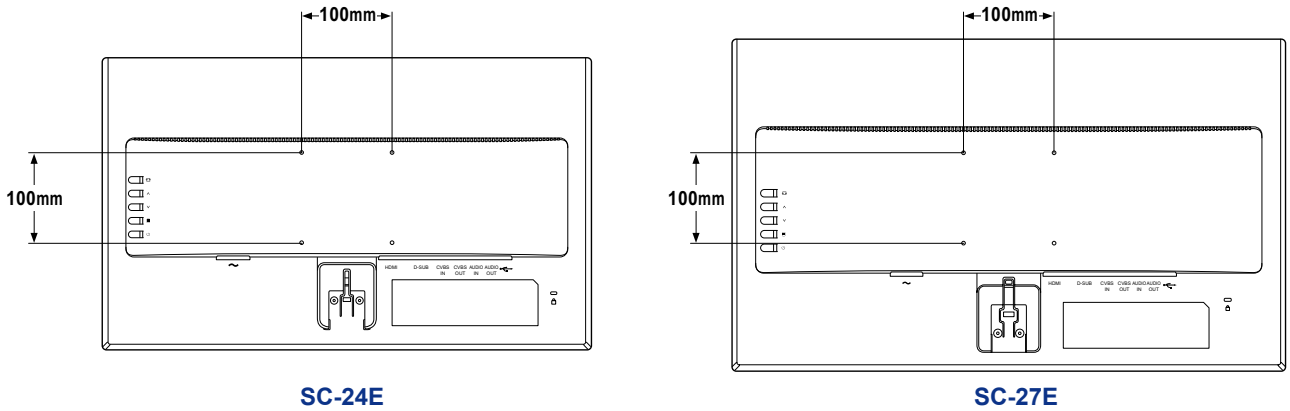

#### **Предупреждение:**

*Примите меры, чтобы предотвратить падение LCD монитора и уменьшить возможность падения монитора в случае землетрясений или других катаклизмов.*

- *• Используйте только комплект настенного крепления 100 x 100 мм, рекомендованный AG Neovo. Все комплекты AG Neovo для настенного монтажа соответствуют стандарту VESA.*
- *• Закрепите LCD монитор на прочной стене, которая может выдержать его вес.*
- *• Рекомендуется устанавливать LCD монитор на стене, не наклоняя его вниз.*

### <span id="page-12-1"></span><span id="page-12-0"></span>**1.3 Кнопки управления**

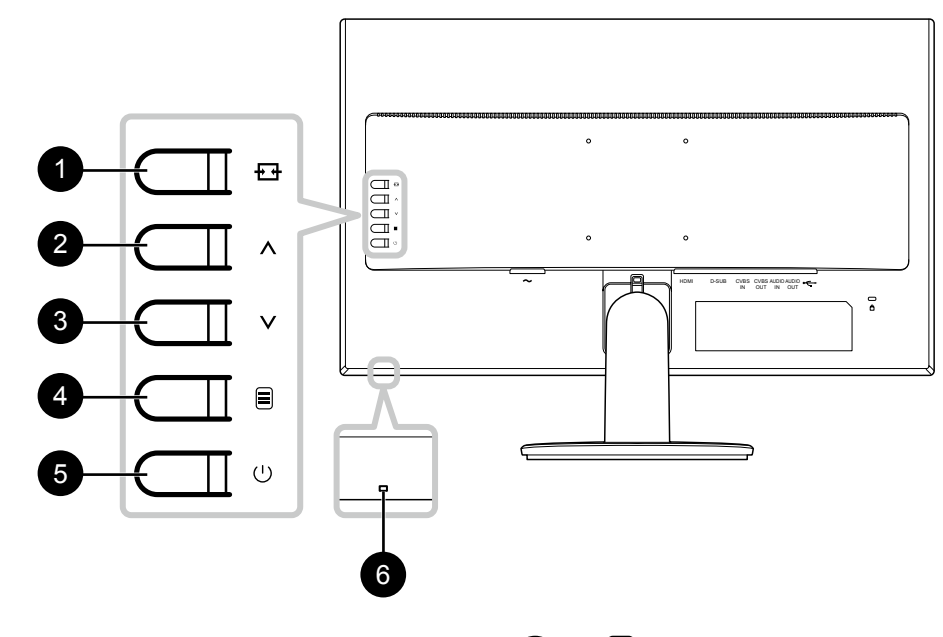

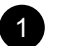

#### 1 **[ ] Источник/Выход**

- Вызовите быстрое меню источника (*Source*). Несколько раз нажмите кнопку **+ +** для переключения источника входного сигнала. Затем нажмите кнопку  $\equiv$  для подтверждения.
- Нажмите и удерживайте кнопку  $\overline{+}$ чтобы заморозить / разморозить экран. См. стр. 18.
- В OSD (экранном) меню, закройте OSD (экранное) меню или выйдите из подменю.
- Во время регулировки громкости закройте быстрое меню.

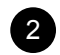

#### 2 **[ ] Вверх**

- Вызовите быстрое меню громкости (*Volume)*. Тогда нажмите кнопки / для регулировки уровня громкости. См. стр. 19.
- В экранном меню, прокручивая пункты меню выберите опцию, и настройте параметры.

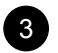

#### 3 **[ ] Вниз**

- Вызовите быстрое меню громкости (*Volume)*. Тогда нажмите кнопки / для регулировки уровня громкости. См. стр. 19.
- В экранном меню, прокручивая пункты меню, выберите опцию и настройте параметры.

#### 4 **[ ] Меню**

- Вызовите OSD (экранное) меню, когда OSD (экранное) меню выключено.
- В OSD (экранном) меню подтвердите выбор или войдите в подменю.
- Нажмите и удерживайте кнопку чтобы отключить / включить звук. См. стр. 20.

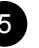

#### 5 **[ ] Вкл/Выкл (Power)**

Включите LCD монитор. Нажмите еще раз, чтобы выключить LCD монитор. См. стр. 18.

#### 6 **Вкл/Выкл (Power) индикатор**

Нажмите для включения/выключения питания:

- Синий LCD монитор включен.
- Желтый Режим ожидания.
- Гаснет LCD монитор выключен.

### <span id="page-13-0"></span>**1.4 Обзор**

### **1.4.1 Вид спереди**

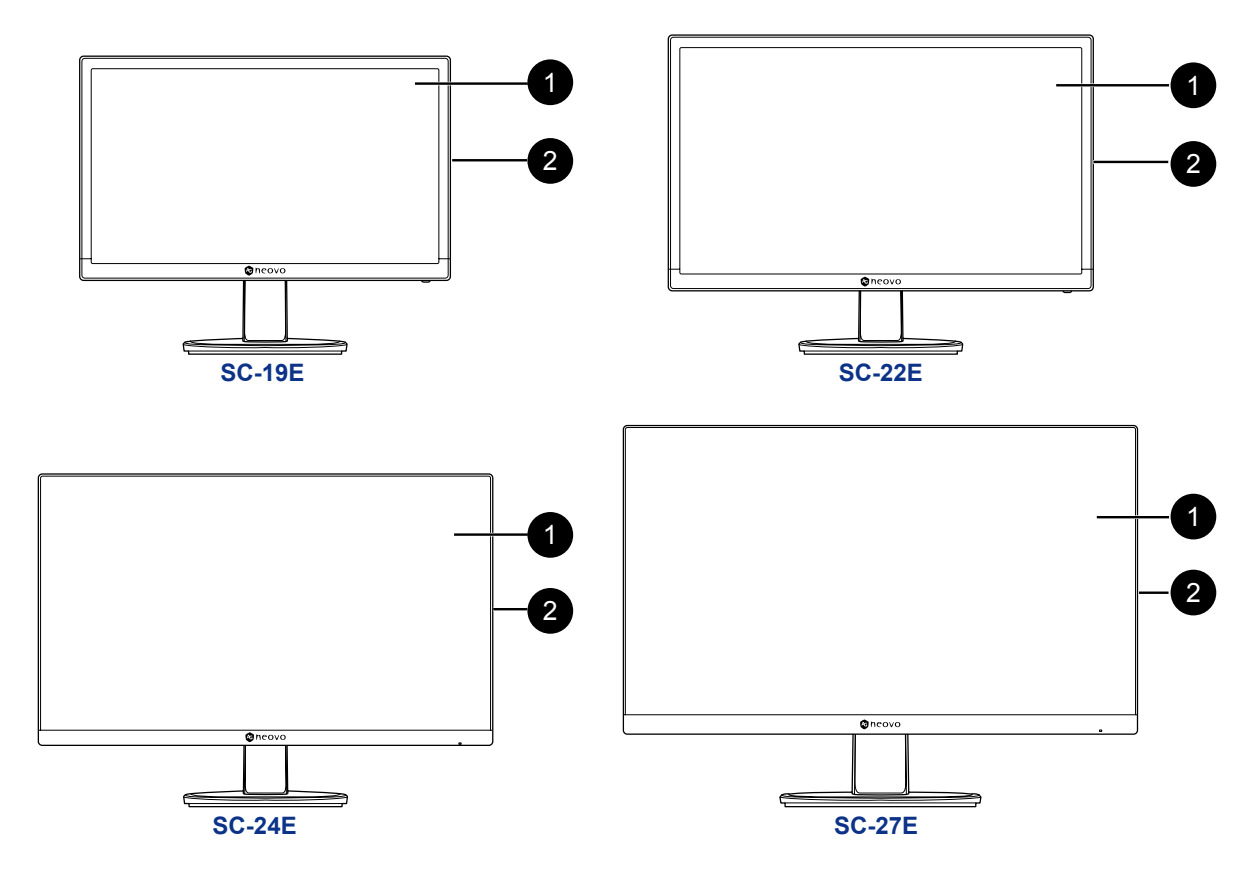

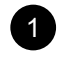

#### **Экран монитора**

#### **Кнопки управления**

Нажмите кнопку, чтобы выполнить свою функцию. Для получения дополнительной информации о каждой кнопке, см. стр. [10.](#page-12-1)

### <span id="page-14-0"></span>**1.4.2 Вид сзади**

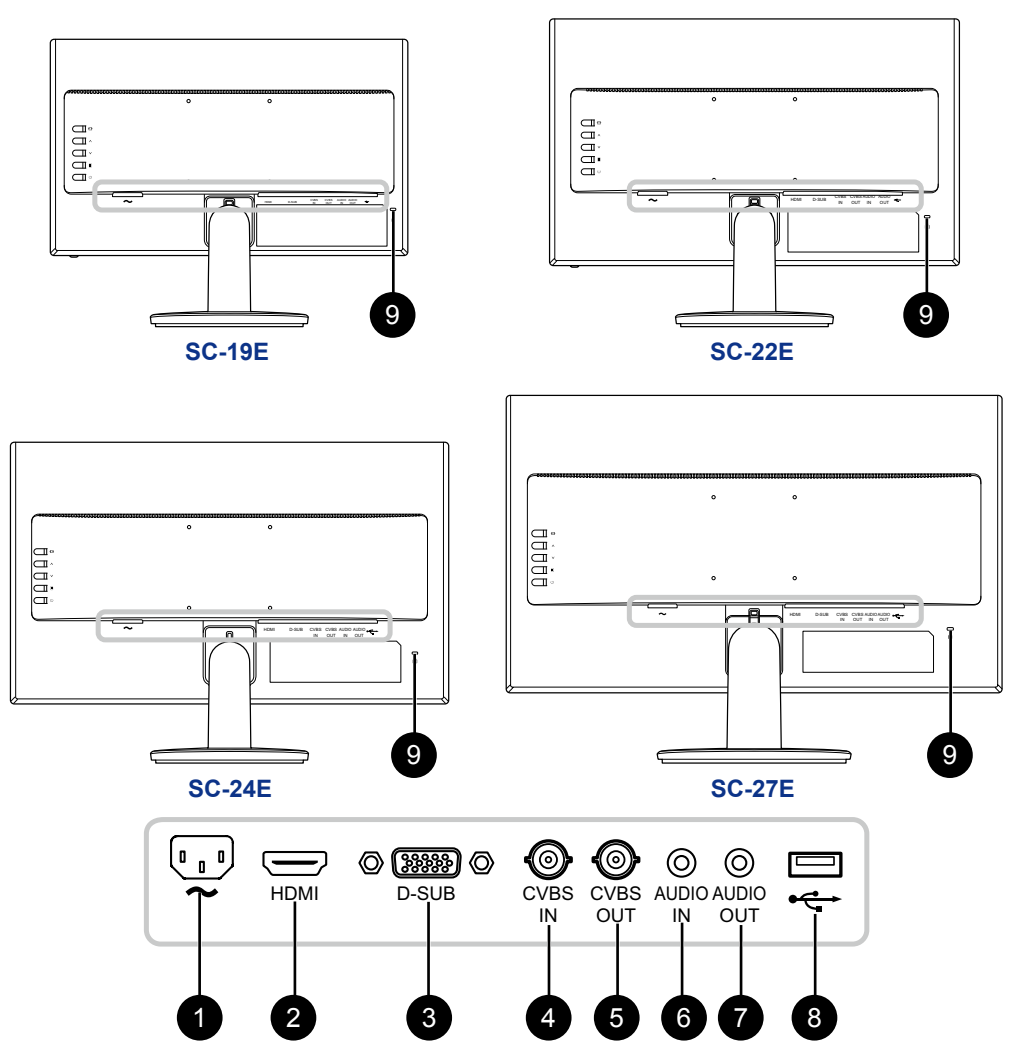

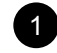

#### 1 **AC Power вход**

Используется для подключения шнура питания.

#### 2 **Разъем HDMI**

Используется для подключения кабеля HDMI для цифрового входного сигнала.

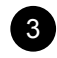

#### 3 **Разъем D-SUB (VGA)**

Используется для подключения кабеля D-SUB (VGA) для аналогового входного сигнала.

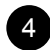

#### 4 **Разъем CVBS IN**

Используется для подключения композитного кабеля для входного сигнала CVBS от видеоустройства.

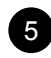

#### 5 **Разъем CVBS OUT**

Используется для подключения композитного кабеля для выходного сигнала CVBS к видеоустройству.

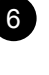

#### 6 **Разъем AUDIO IN**

Используется для подключения аудио кабеля для аудио входа.

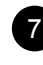

#### 7 **Разъем AUDIO OUT**

Используется для подключения аудиокабеля для вывода аудиосигнала на внешнее аудиоустройство.

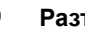

#### 8 **Разъем USB**

Используется для подключения флэш-диска для обновления прошивки.

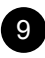

#### 9 **Слот для замка Kensington**

Используется для безопасности и предотвращения краж.

### <span id="page-15-0"></span>**ГЛАВА 2: ПОДКЛЮЧЕНИЕ**

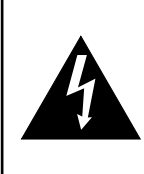

#### **ВНИМАНИЕ:**

Перед выполнением любых подключений убедитесь, что монитор не подключен к электрической сети. Подключение кабелей при включенном питании может привести к поражению электрическим током.

### **2.1 Подключение питания**

- **1. Подключите блок питания к входу переменного тока на задней панели монитора.**
- **2. Подключите вилку шнура питания к сетевой розетке или источнику питания.**

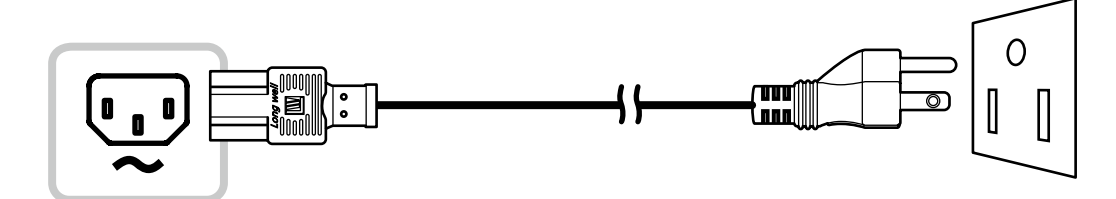

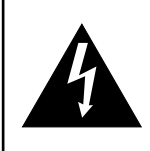

#### **ВНИМАНИЕ:**

При отсоединении шнура питания держите шнур питания за штепсельную вилку. Никогда не тяните за шнур.

### <span id="page-16-0"></span>**2.2 Подключение входного сигнала**

Входные источники сигналов могут быть подключены с помощью любого из следующих кабелей:

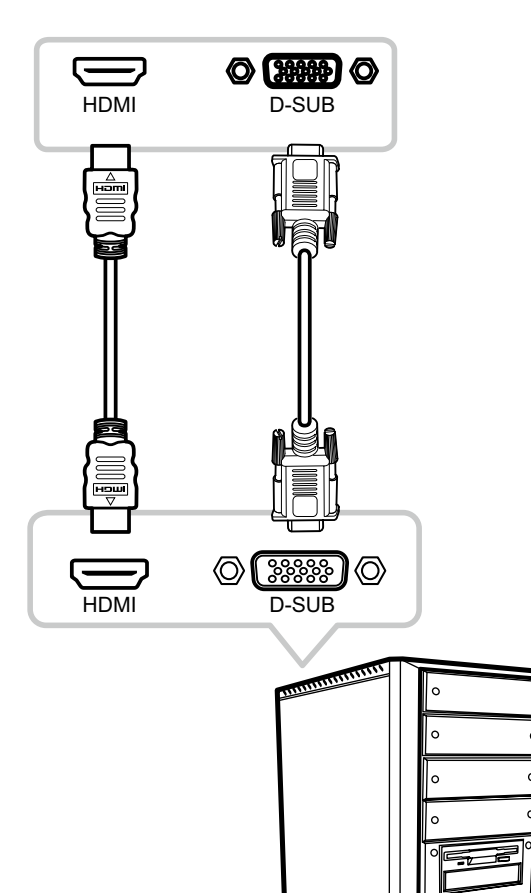

Компьютер

#### • **VGA**

Подключите один конец кабеля D-SUB (VGA) к разъему D-SUB (VGA) на мониторе, а другой конец - к разъему D-SUB (VGA) на компьютере.

#### • **HDMI**

Подключите один конец кабеля HDMI к разъему HDMI на мониторе, а другой - к разъему HDMI на компьютере.

#### <span id="page-17-0"></span>**2.2.1 Подключение аудиоустройства**

- **1. Подключите один конец аудиокабеля к разъему AUDIO IN на задней панели монитора.**
- **2. Подключите другой конец аудиокабеля к разъему AUDIO OUT компьютера.**

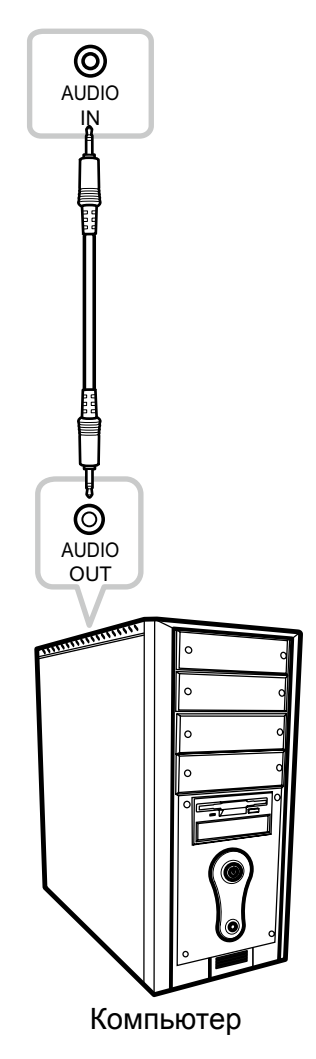

### <span id="page-18-0"></span>**2.3 Подключение видеоустройства**

- **1. Подключите один конец композитного кабеля к разъему CVBS IN на задней панели монитора.**
- **2. Подключите другой конец композитного кабеля к разъему CVBS OUT вашего утройства.**

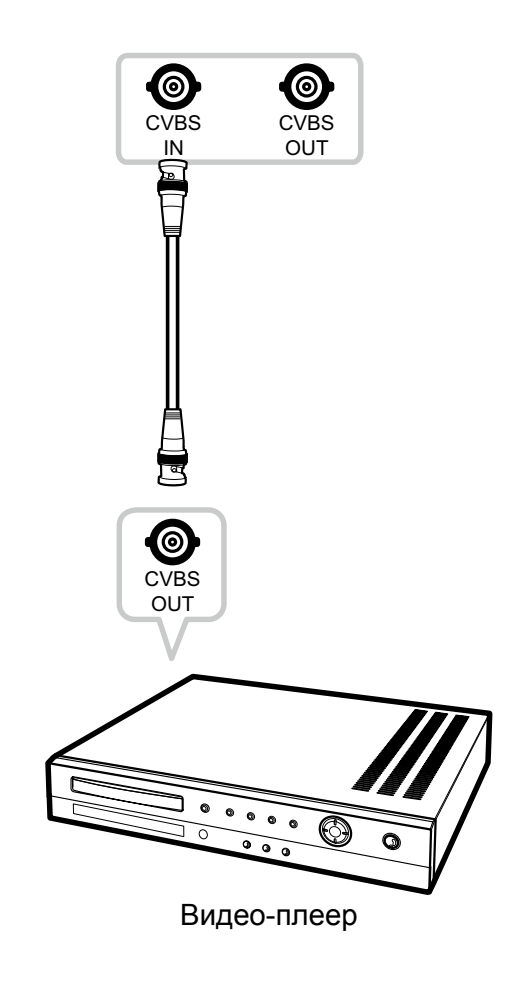

### <span id="page-18-1"></span>**2.4 Подключение USB-накопителя (для обновления прошивки)**

**Подключите USB-накопитель к USB-порту монитора для обновления прошивки**

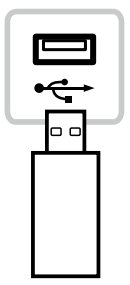

### <span id="page-19-0"></span>**2.5 Подключение внешнего аудиоустройства**

- **1. Подключите один конец аудиокабеля к разъему AUDIO OUT на задней панели монитора.**
- **2. Подключите другой конец аудиокабеля к разъему AUDIO IN внешнего аудиоустройства.**

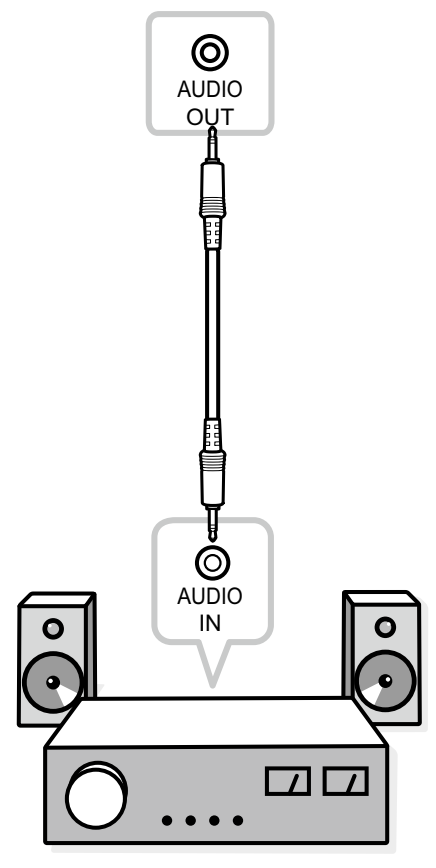

Аудио-устройство

### <span id="page-20-0"></span>**ГЛАВА 3: ИСПОЛЬЗОВАНИЕ LCD МОНИТОРА**

### **3.1 Включение питания**

.

- **1. Подключите шнур питания к электрической розетке или источнику питания.**
- **2. Нажмите кнопку что бы включить монитор.**

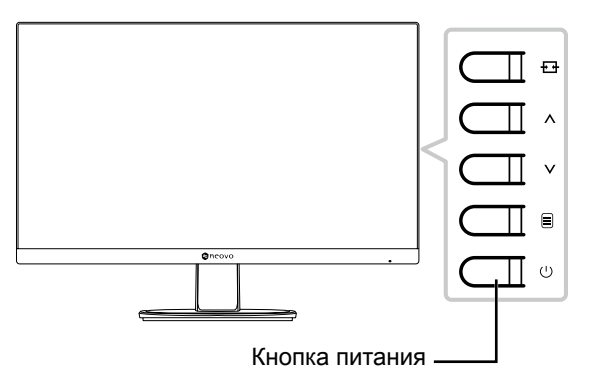

Когда монитор включен, нажмите кнопку  $\bigcup$  для выключения монитора.

**Примечание:** *Монитор потребляет электроэнергию, пока шнур питания подключен к электрической сети. Отсоедините шнур, чтобы полностью отключить питание.*

### **3.2 Использование функции Заморозки (FREEZE)**

Функция FREEZE позволяет вам замораживать изображение на экране, но при этом продолжать воспроизведение в реальном времени, пока изображение не разморозится.

Нажмите и удерживайте кнопку  $\overline{P}$  в течение 3 секунд, для активации заморозки экрана. Сообщение об остановке отображается на экране.

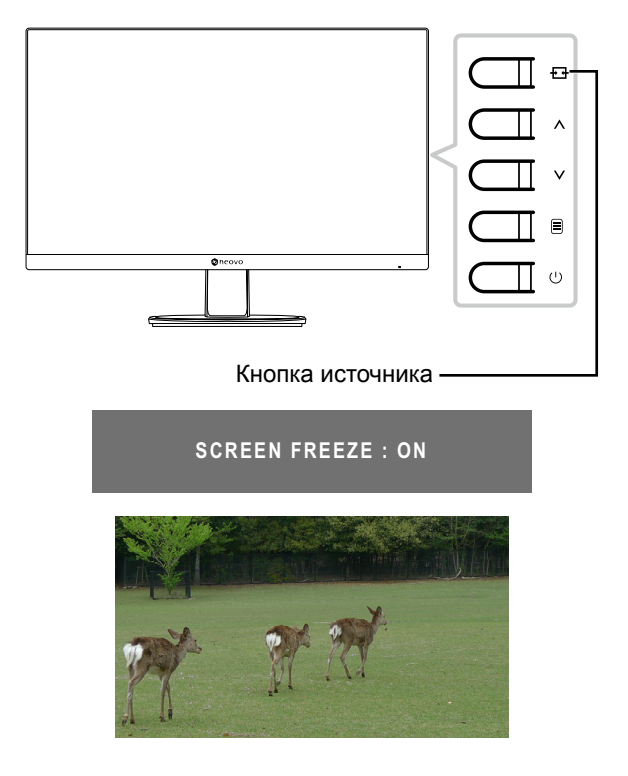

### <span id="page-21-0"></span>**ИСПОЛЬЗОВАНИЕ LCD МОНИТОРА**

Нажмите и удерживайте кнопку  $\overline{P}$  в течение 3 секунд еще раз, для деактивации функции. На экране появится сообщение об остановке экрана.

#### **SCREEN FREEZE : OFF**

На экранном изображении отображается прошедшее изображение в режиме реального времени, когда замораживание экрана отключено.

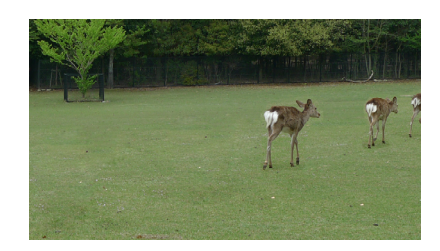

### <span id="page-21-1"></span>**3.3 Регулировка громкости**

**1. Нажмите или для вызова панели регулировки громкости.**

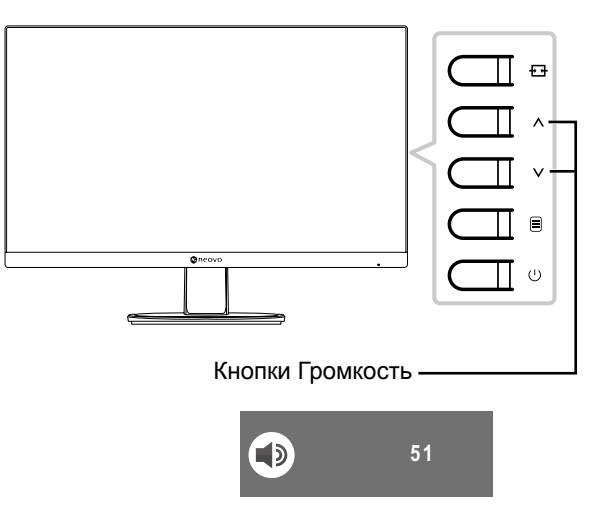

#### **2. Нажмите ∧ или ∨ чтобы настроить громкость.**

**Примечание:** *Во время регулировки громкости или настройки меню нажмите и удерживайте кнопки / чтобы непрерывно изменять значения.*

### <span id="page-22-0"></span>**ИСПОЛЬЗОВАНИЕ LCD МОНИТОРА**

### <span id="page-22-1"></span>**3.4 Отключение звука**

Нажмите и удерживайте кнопку  $\equiv$  в течение 3 секунд, чтобы отключить звук.Сообщение об отключении звука отображается на экране.

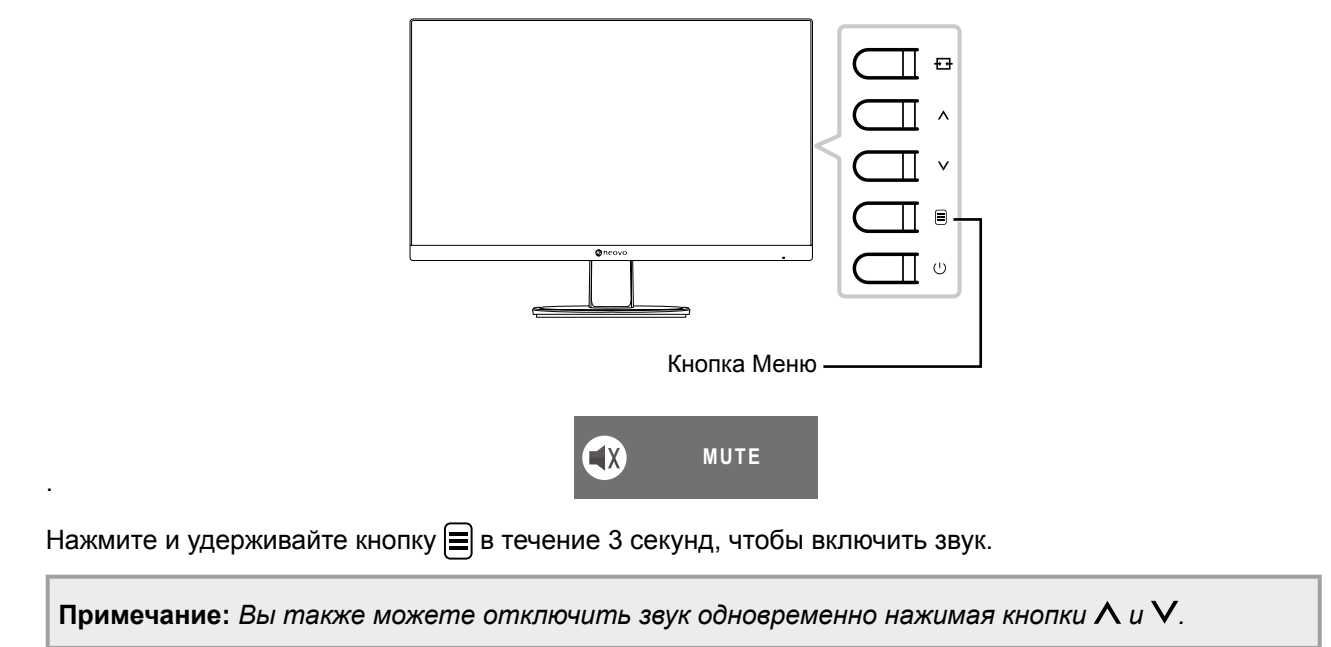

### **3.5 Блокировка кнопок управления**

Есть два варианта блокировки кнопок управления: заблокировать все кнопки или заблокировать все, кроме кнопки питания (**Power**).

Чтобы заблокировать все кнопки управления, нажмите и удерживайте кнопки  $\mathbf{+}\mathbf{+}\mathbf{+}\wedge\mathbf{+}$  в течение 3 секунд, на экране отобразится сообщение о блокировке.

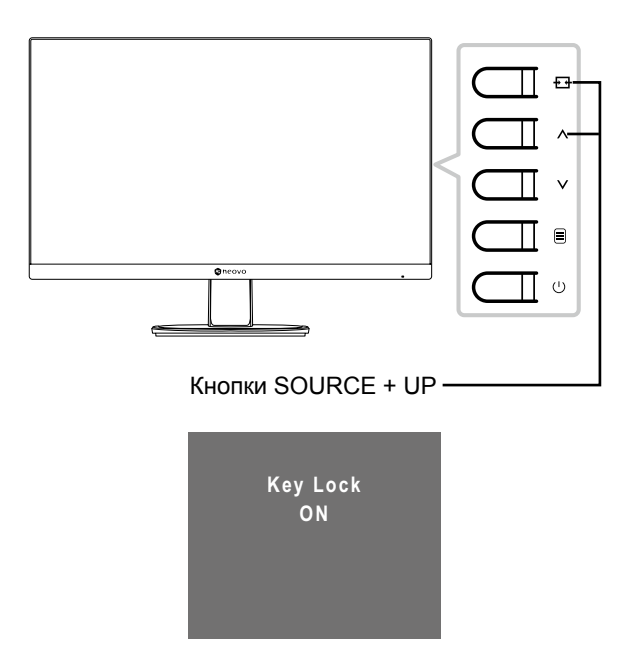

### **ИСПОЛЬЗОВАНИЕ LCD МОНИТОРА**

Чтобы разблокировать кнопки управления, снова нажмите и удерживайте кнопки  $\frac{1}{2} + \Lambda$  в течение 3 секунд, на экране появится сообщение о разблокировке.

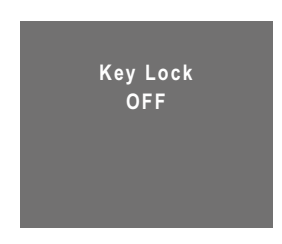

• Чтобы заблокировать все кнопки управления, кроме кнопки питания (**Power**), нажмите и удерживайте кнопки  $\equiv$  +  $\vee$  в течение 3 секунд, на экране появится сообщение о блокировке.

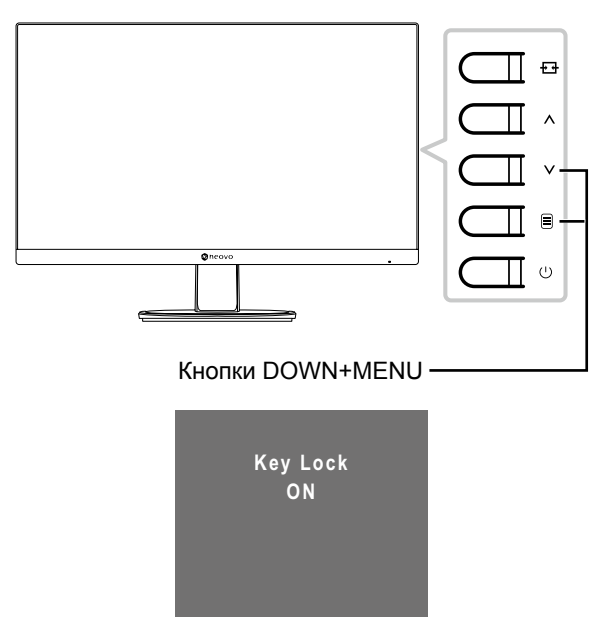

Чтобы разблокировать кнопки управления, снова нажмите и удерживайте кнопки  $\equiv$  +  $\vee$  в течение 3 секунд, на экране появится сообщение о разблокировке.

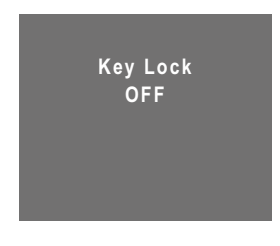

### <span id="page-24-0"></span>**ГЛАВА 4: ЭКРАННОЕ МЕНЮ**

### **4.1 Использование OSD (экранного) меню**

1. Нажмите кнопку  $\equiv$ , чтобы вызвать экранное меню.

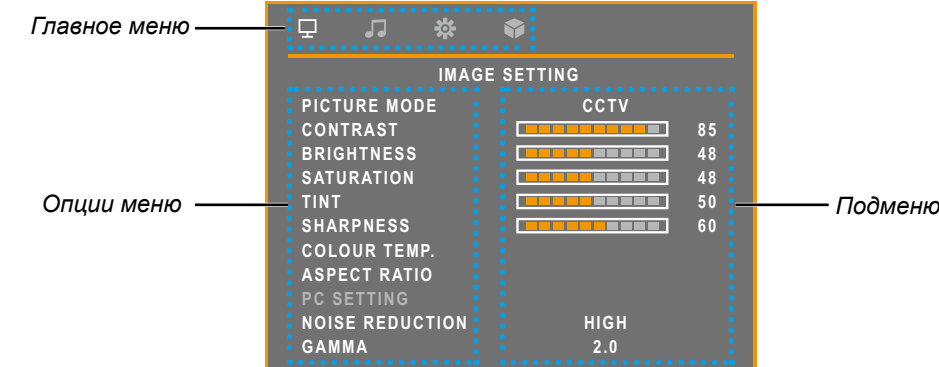

2. Нажмите кнопку ∧ или V чтобы выбрать меню, и нажмите кнопку ≡ чтобы войти в **выбранное меню.**

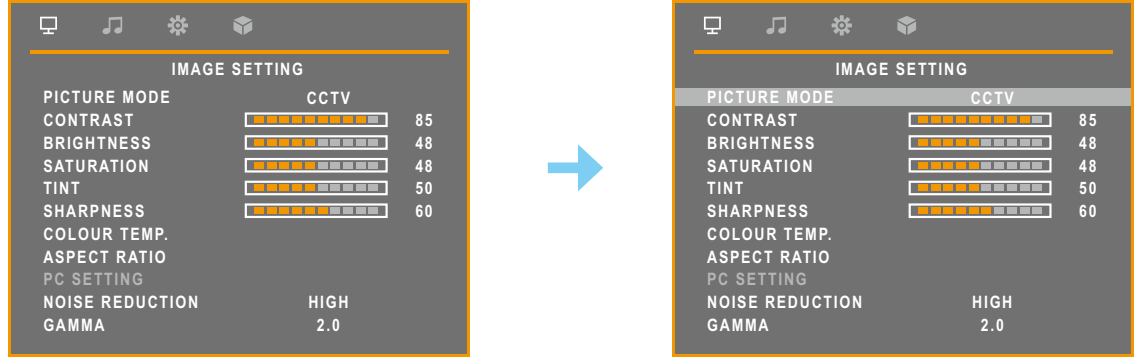

Выбранный пункт меню выделен серым цветом.

3. Нажмите кнопку ∧ или ∨ чтобы выбрать параметр, и нажмите кнопку ⊟, чтобы войти **в его подменю.**

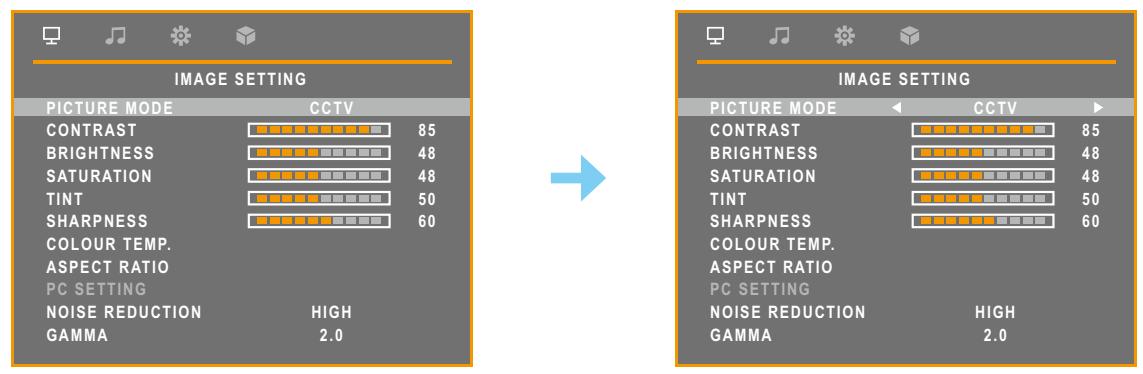

Пункт меню появляется между двумя стрелками  $(\triangle)$ ).

- 4. Нажмите кнопку  $\wedge$  или  $\vee$ , чтобы настроить параметры.
- **5. Для выхода из подменю нажмите кнопку .**
- 6. Чтобы закрыть окно экранного меню, нажмите кнопку  $\overline{H}$  несколько раз.

**Примечание:** *Изменения сохраняются, когда пользователь делает следующие действия:*

- *• Переходит в другое меню.*
- *• Выходит из экранного меню.*
- *• Ожидает, что экранное меню исчезнет.*

### <span id="page-25-0"></span>**ЭКРАННОЕ МЕНЮ**

### **4.2 Структура меню**

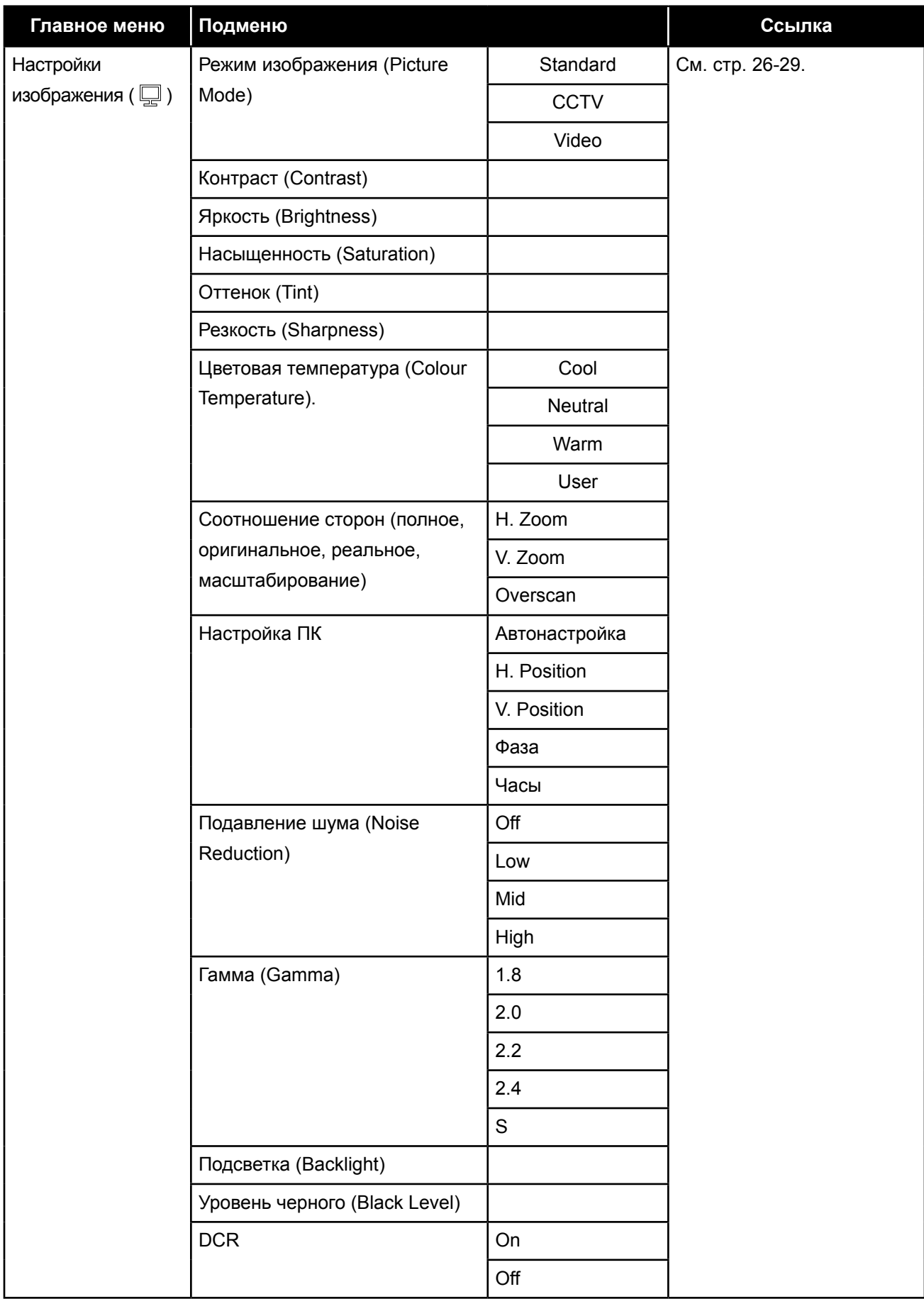

### **ЭКРАННОЕ МЕНЮ**

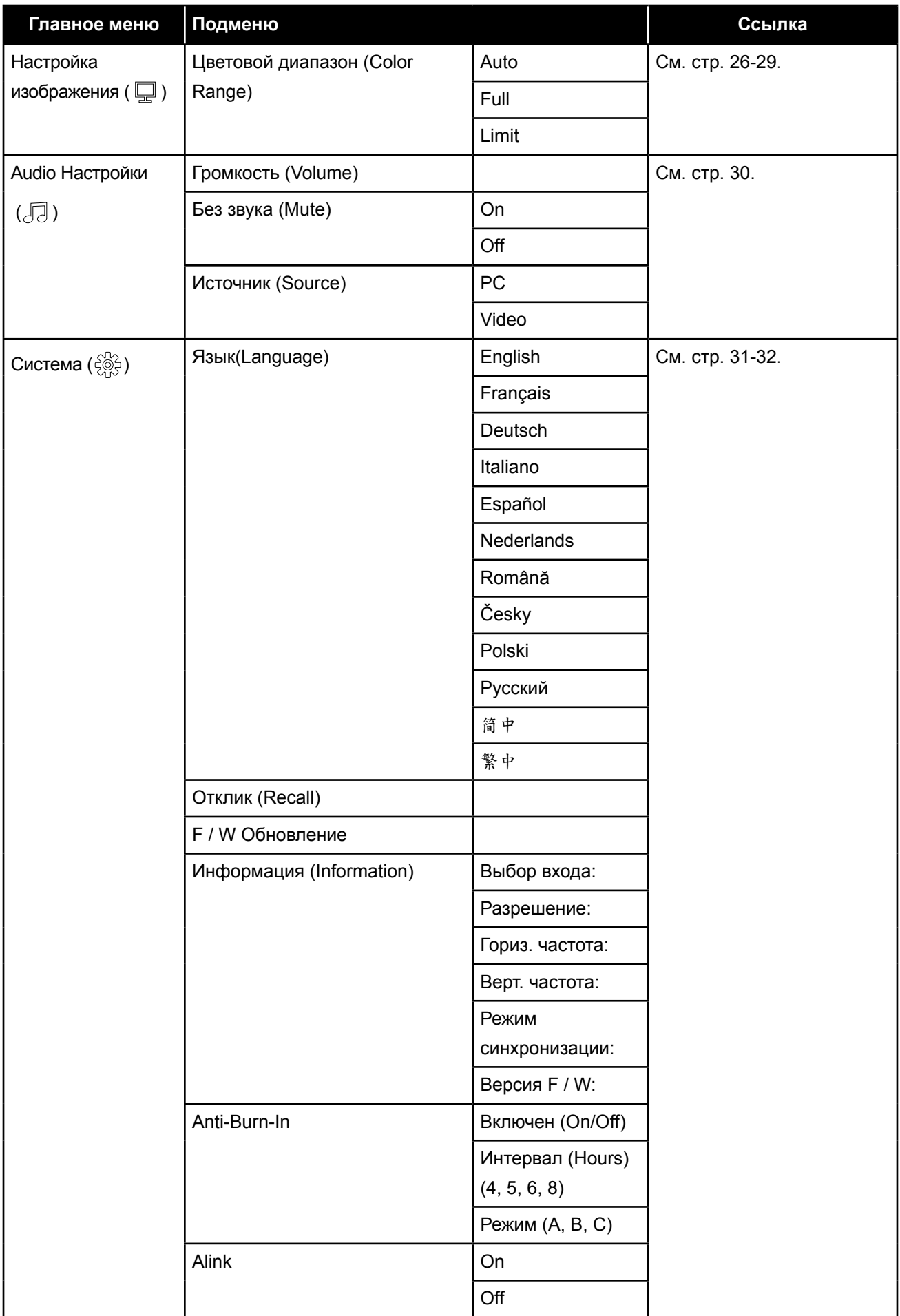

### **ЭКРАННОЕ МЕНЮ**

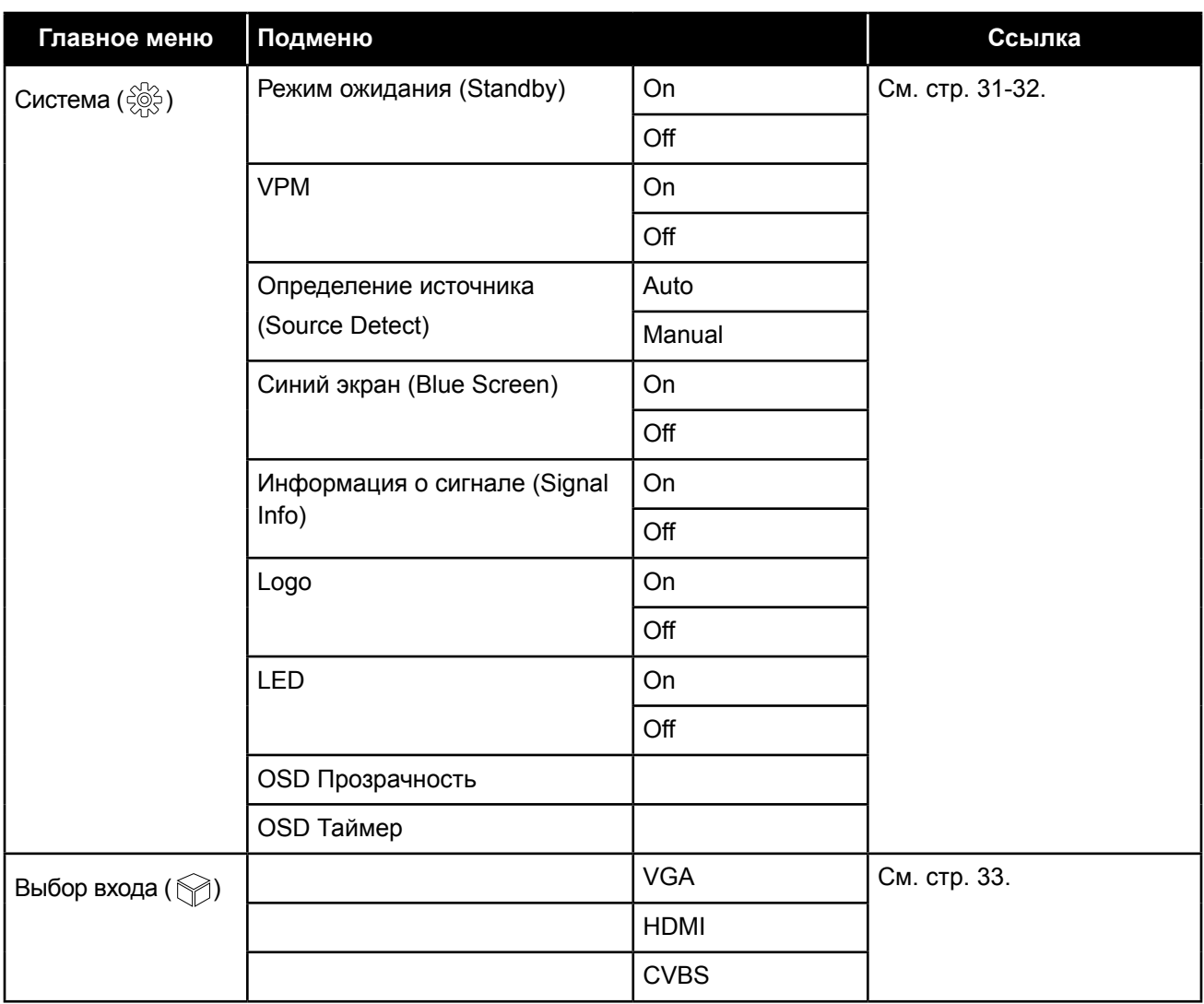

**Примечание:** *Доступность некоторых пунктов меню зависит от входного источника сигнала и текущих настроек. Если меню недоступно, оно отключено и отображается серым цветом.*

### <span id="page-28-0"></span>**ГЛАВА 5: НАСТРОЙКИ ПАРАМЕТРОВ**

### <span id="page-28-1"></span>**5.1 Настройка изображения**

- 1. Нажмите кнопку  $\equiv$ , чтобы вызвать OSD меню.
- 2. Нажмите кнопку ∧ или V чтобы выбрать **Q, и нажмите кнопку <sup>⊜</sup> чтобы войти в меню настройки изображения.**

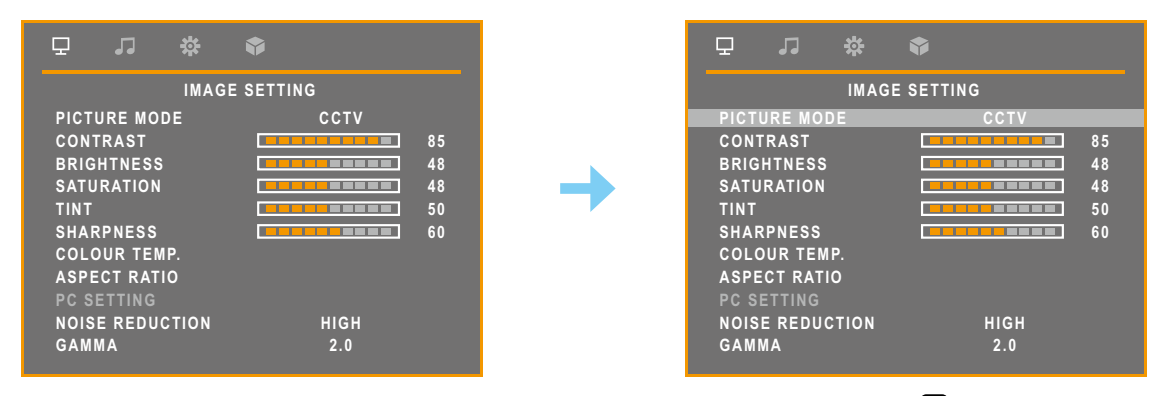

3. Нажмите кнопку ∧ или V чтобы выбрать опцию и нажмите кнопку **⊟** для входа в **подменю.**

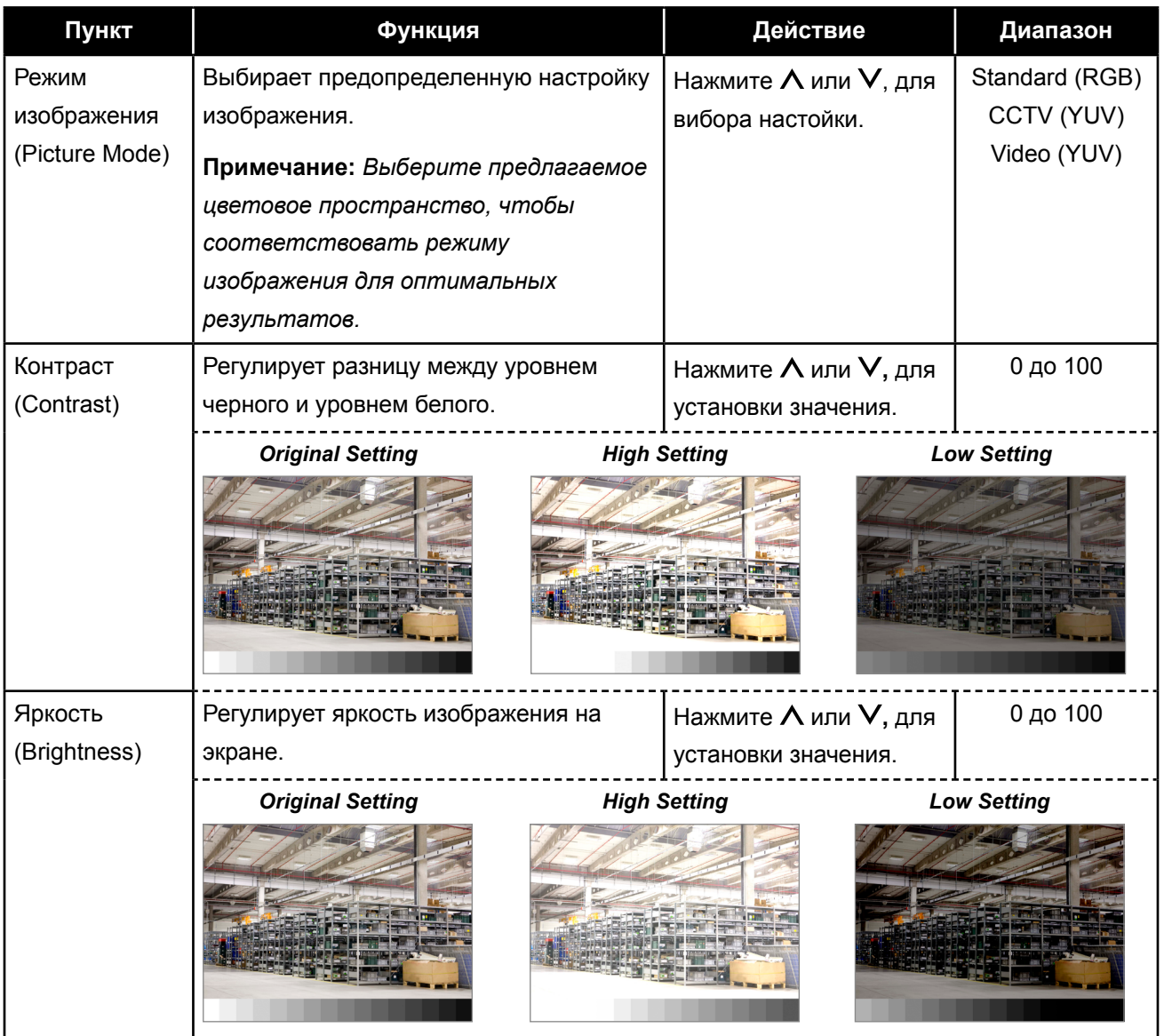

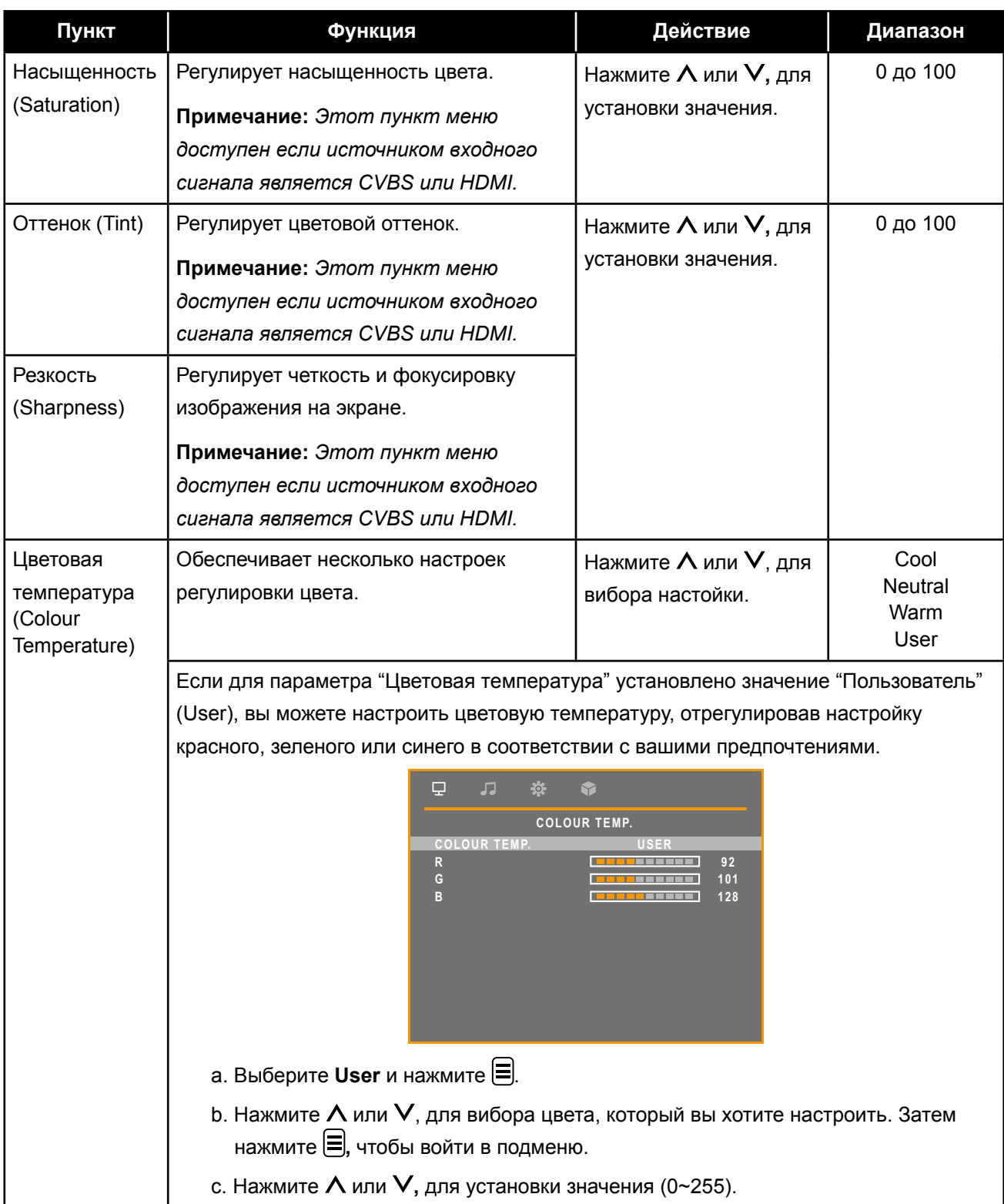

<span id="page-30-0"></span>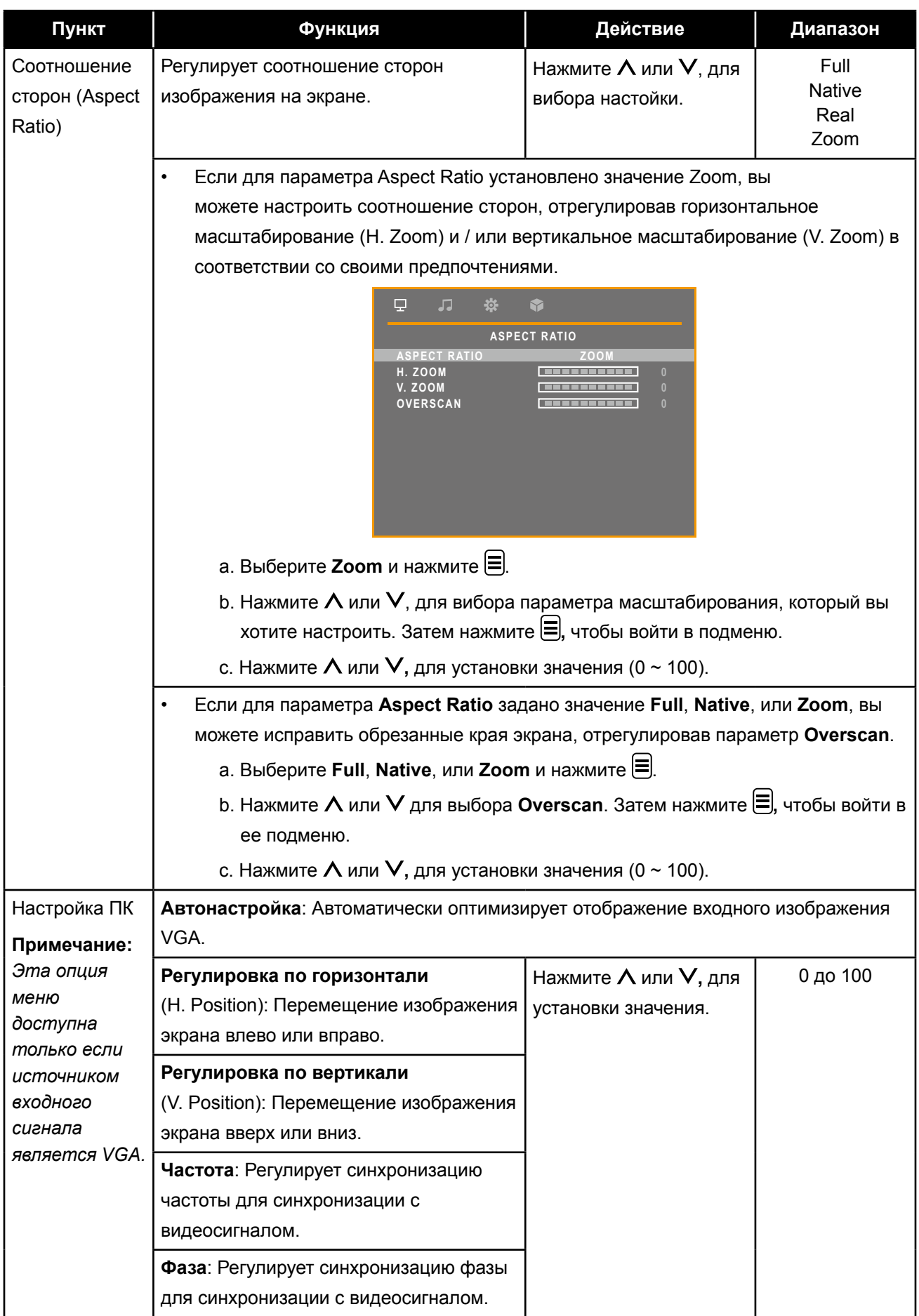

<span id="page-31-0"></span>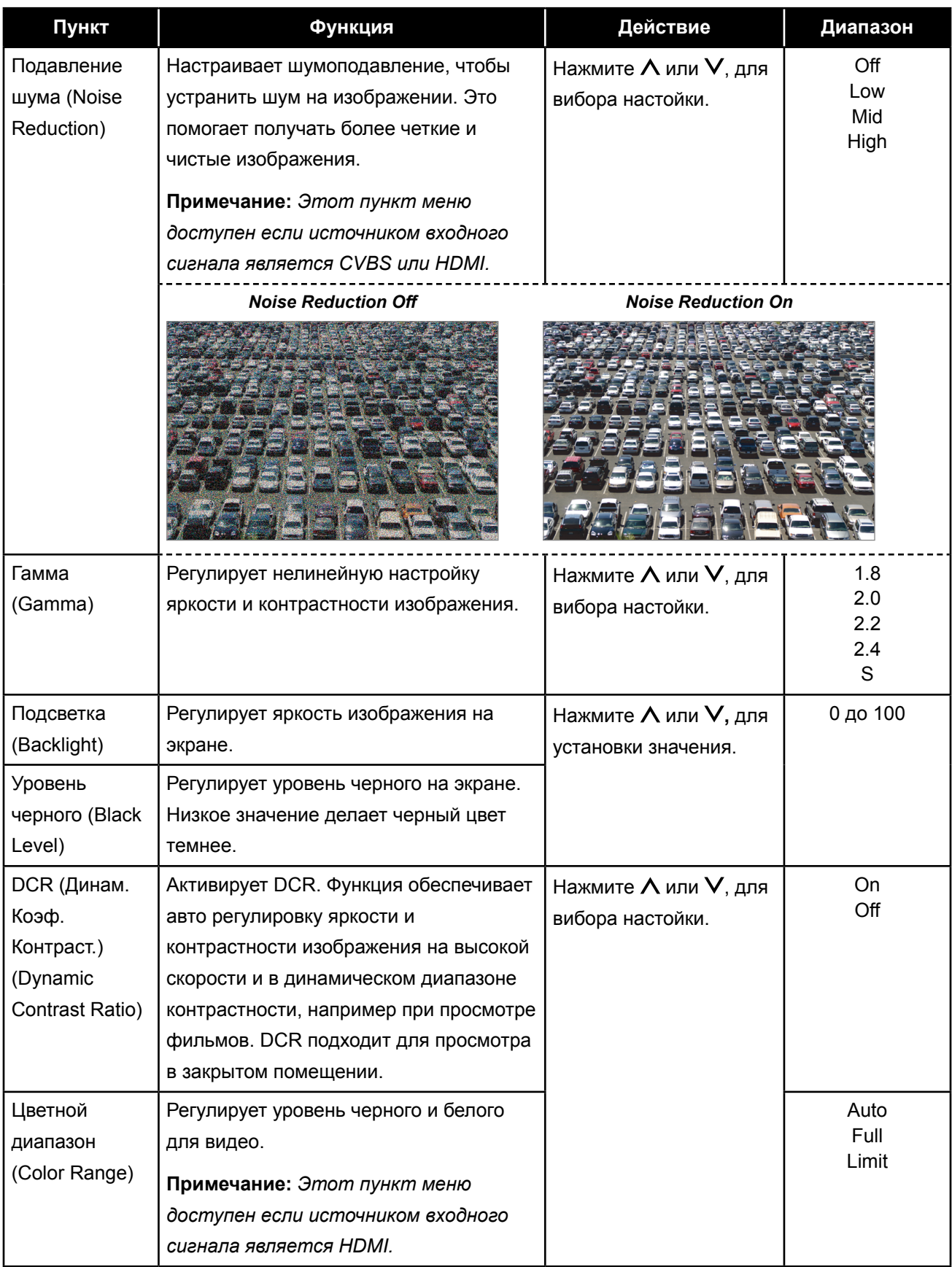

### <span id="page-32-1"></span><span id="page-32-0"></span>**5.2 Настройка аудио**

- 1. Нажмите  $\equiv$ , для вызова меню "Настройки звука" (Audio Setting).
- **2. Нажмите или , для выбора и нажмите , чтобы войти в меню "Настройки звука" (Audio Setting).**

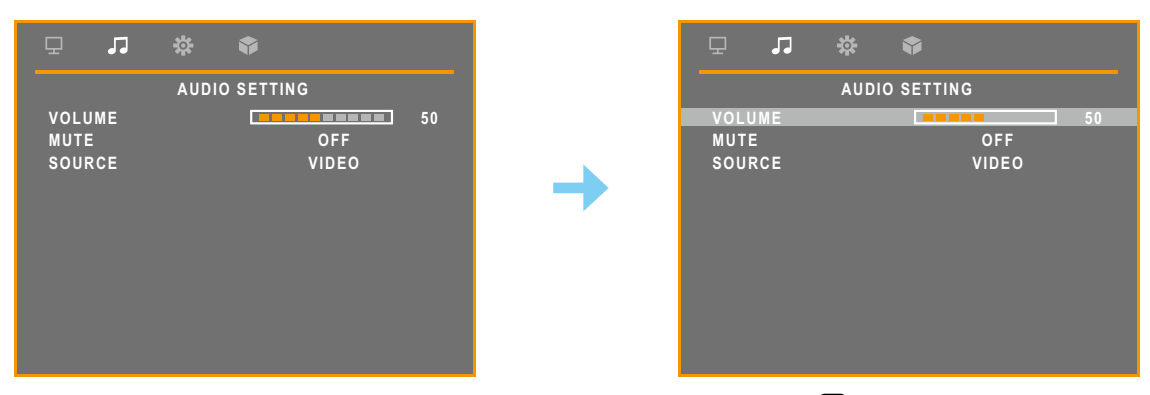

**3. Нажмите ∧ или ∨ чтобы выбрать опцию, и нажмите кнопку ⊟ для входа в ее подменю.**

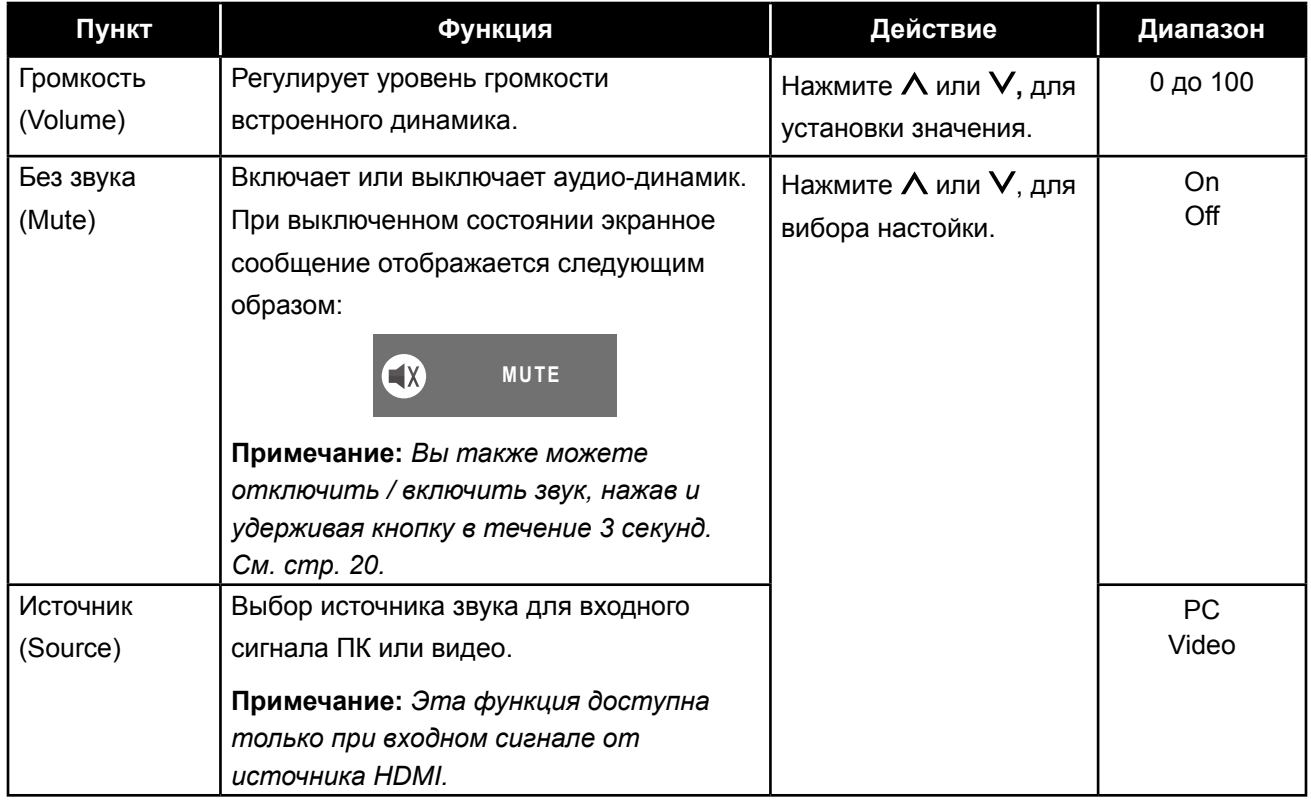

### <span id="page-33-2"></span><span id="page-33-0"></span>**5.3 Настройка системы**

- **1. Нажмите для вызова экраного меню.**
- 2. Нажмите ∧ или V для выбора  $\frac{\otimes 3}{\otimes 3}$  и нажмите ⊟, чтобы войти в системное меню.

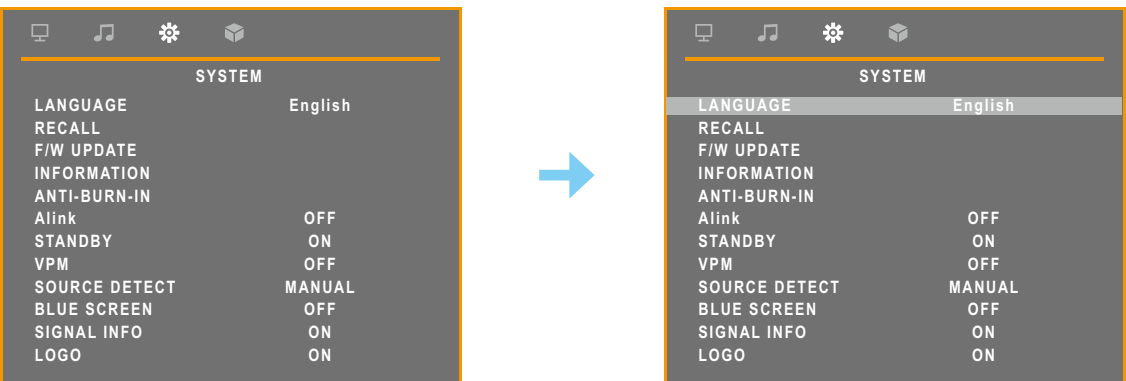

**3. Нажмите ∧ или V, чтобы выбрать опцию ⊟ для входа в ее подменю.** 

<span id="page-33-1"></span>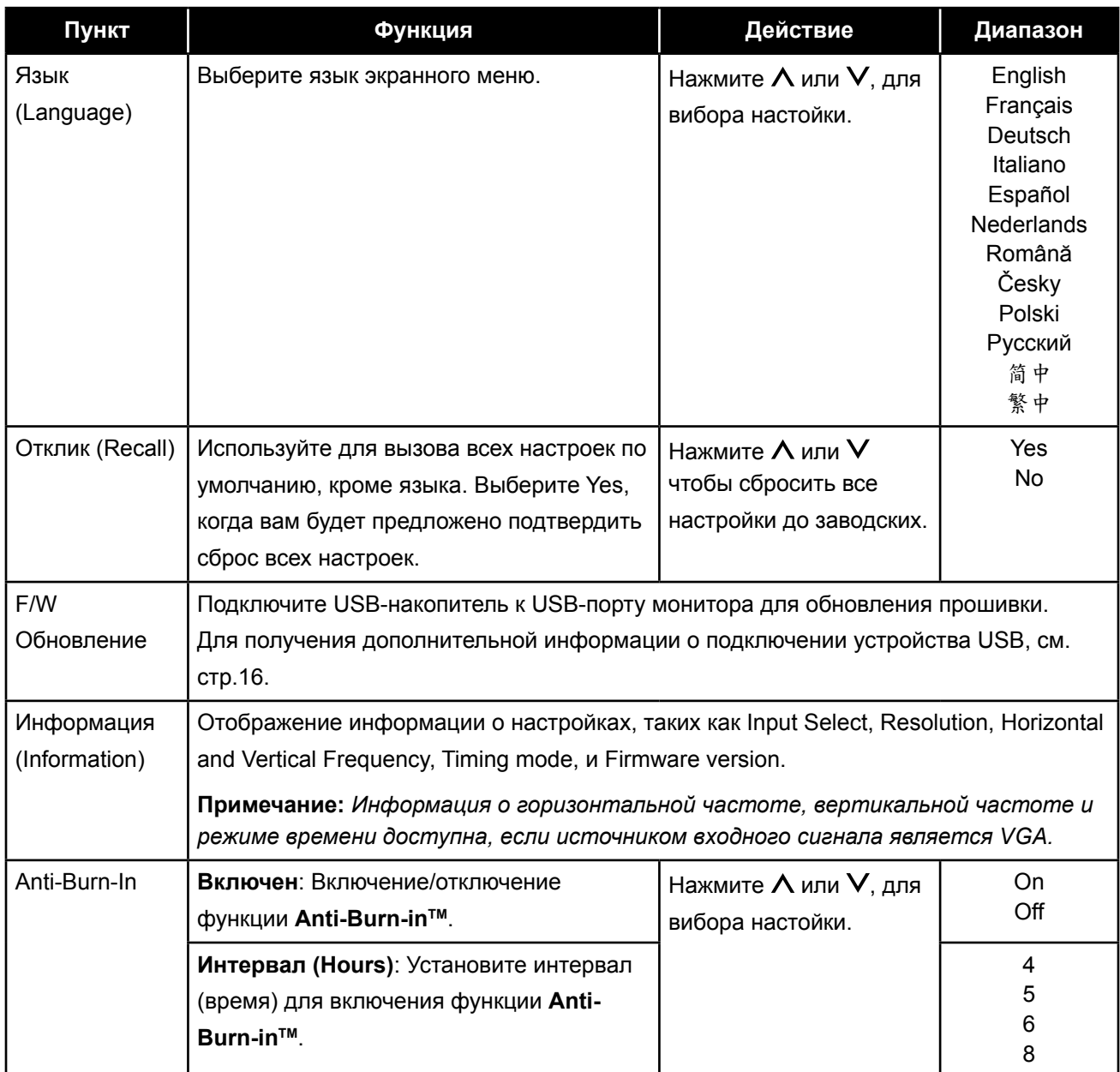

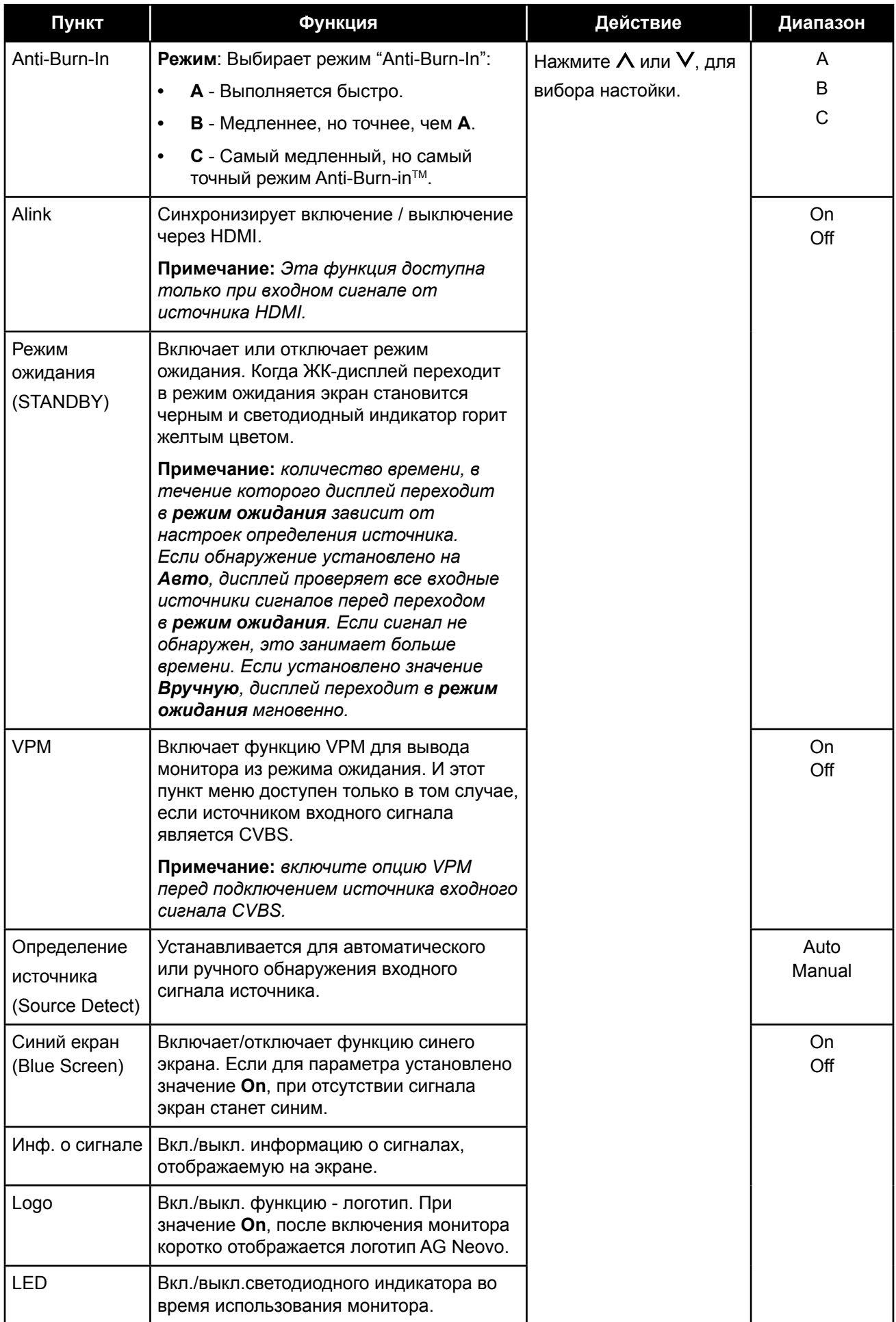

<span id="page-35-0"></span>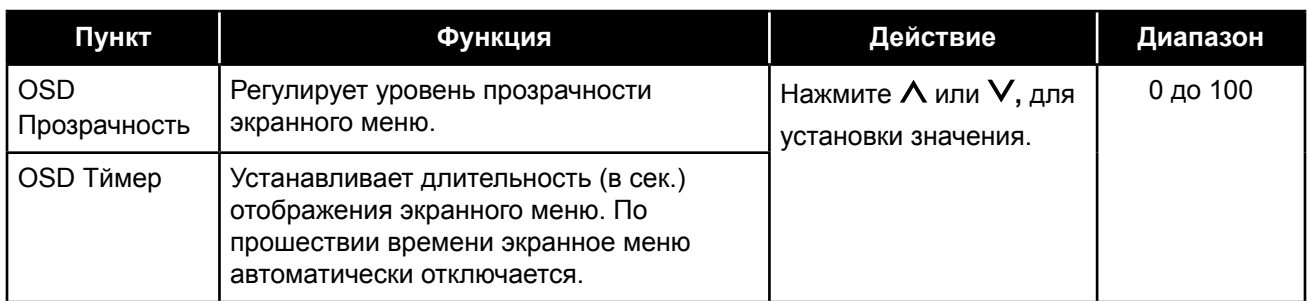

### <span id="page-35-1"></span>**5.4 Выбор входа**

- **1. Нажмите для вызова экраного меню.**
- **2. Нажмите или для выбора и нажмите чтобы войти в меню Input Select.**

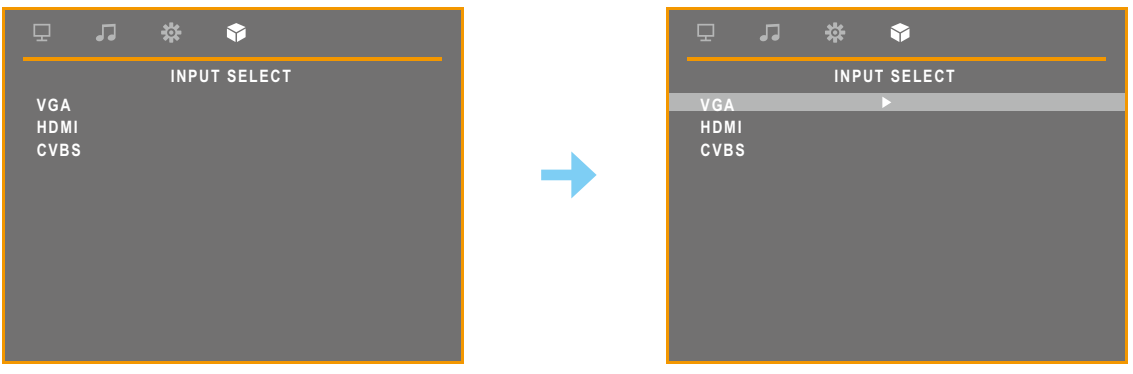

3. Нажмите  $\wedge$  или  $\vee$  чтобы выбрать источник входного сигнала, и нажмите  $\equiv$  для **установки источника входного сигнала.**

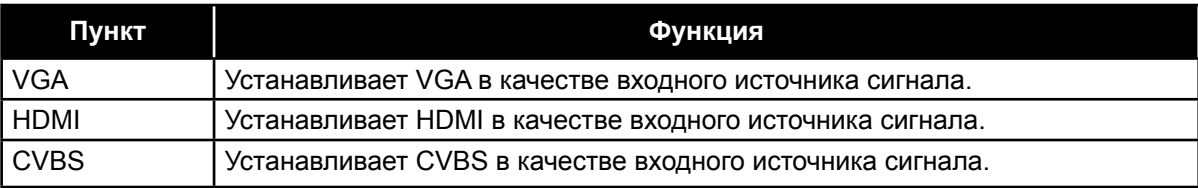

### <span id="page-36-0"></span>**ГЛАВА 6: ПРИЛОЖЕНИЯ**

### **6.1 Предупреждающие сообщения**

Когда появляется любое из этих предупреждающих сообщений, проверьте следующие пункты.

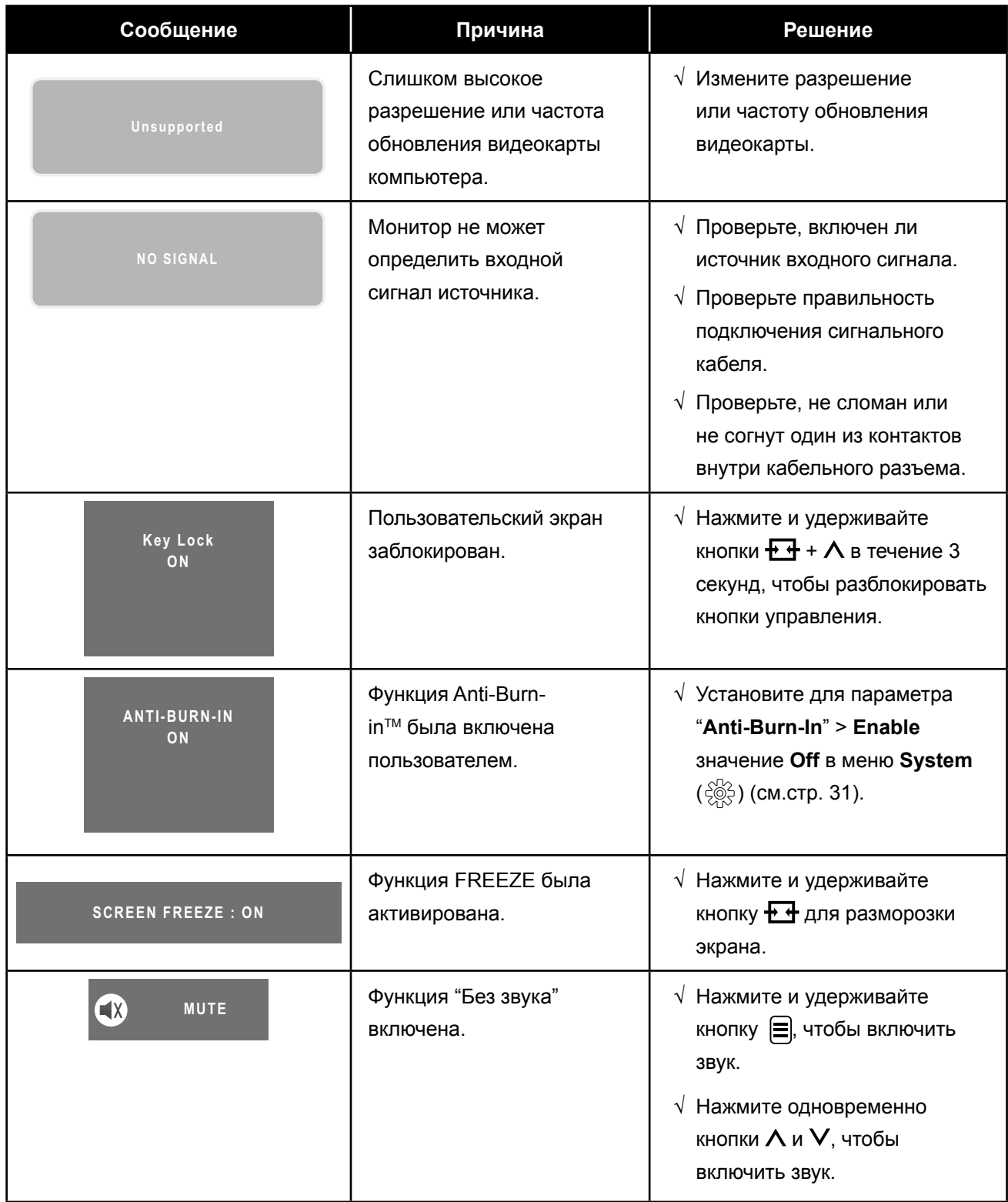

### <span id="page-37-0"></span>**ПРИЛОЖЕНИЯ**

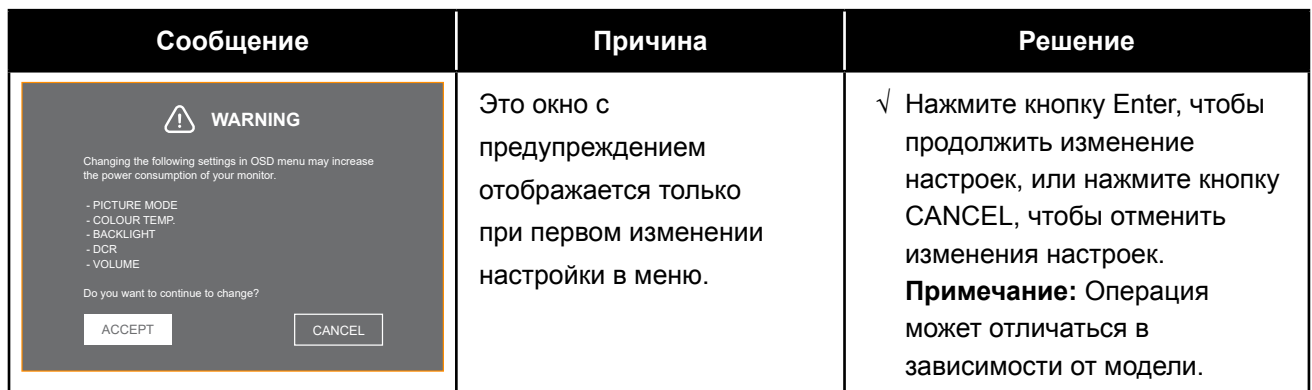

### **6.2 Устранение неисправностей**

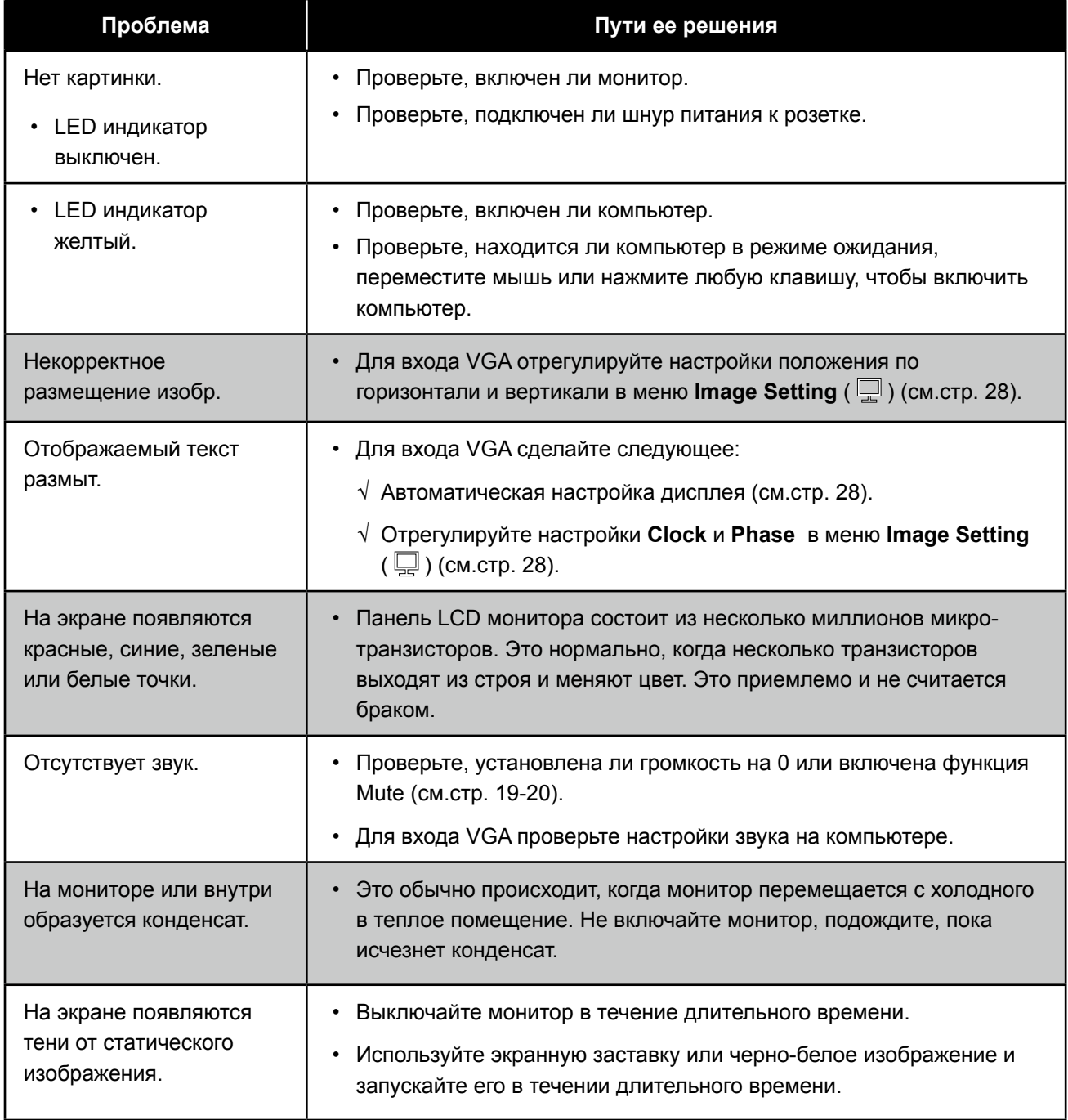

### <span id="page-38-0"></span>**6.3 Транспортировка LCD монитора**

Для транспортировки монитора, например, для ремонта, поместите монитор в его оригинальную коробку.

#### **Примечание:**

*• При повторной упаковке аккуратно поместите* монитор *в коробку и защитите поверхность экрана от прикосновения к какому-либо предмету.*

#### **1. Снять подставку.**

- a. Положите монитор экраном вниз на мягкую поверхность.
- b. Нажмите на защелку, чтобы разблокировать подставку, а затем выдвиньте подставку из углубления на дисплее.

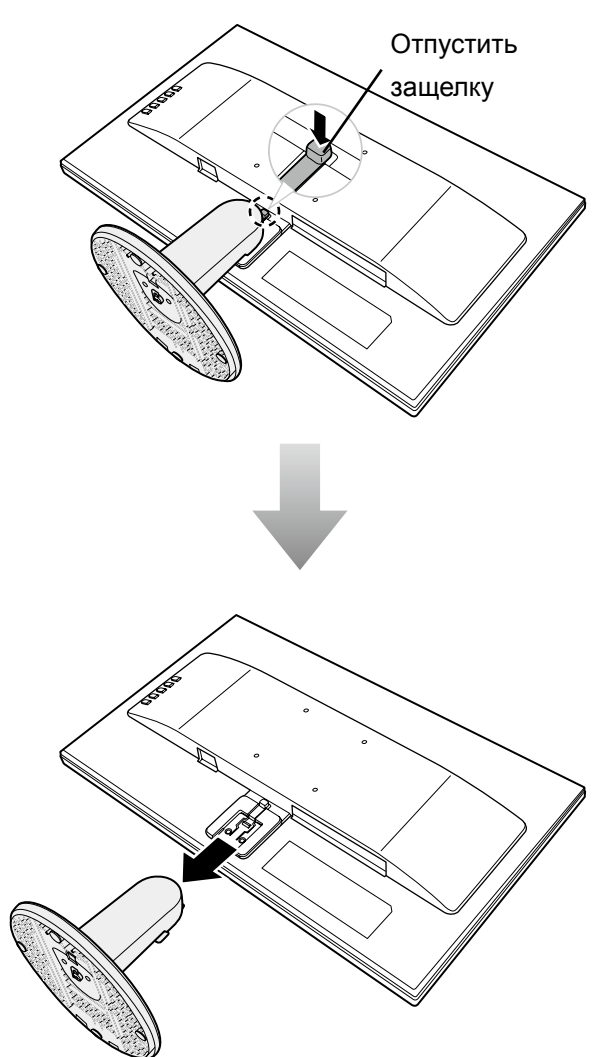

### **ПРИЛОЖЕНИЯ**

- **2. Отсоединить базу от подставки.**
	- -**SC-19E/22E/24E модель**: Сожмите защелки, а затем снимите основание с подставки.
	- -**SC-27E модель**: Отвинтите основание, а затем снимите основание с подставки.

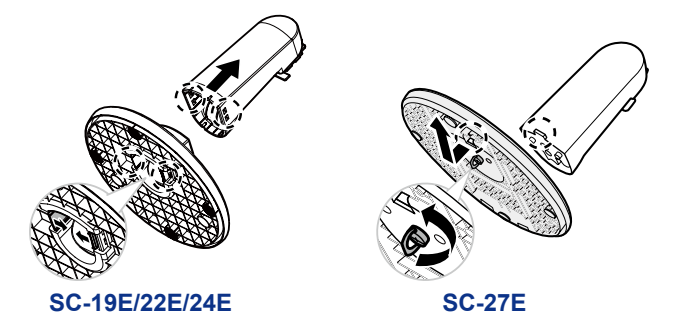

- **3. Положите монитор внутрь его оригинального пластика. Затем поместите экраном вниз на пенопластовую подушку.**
- **4. Поместите все остальное содержимое в указанное место (при необходимости).**
- **5. Закройте и заклейте коробку.**

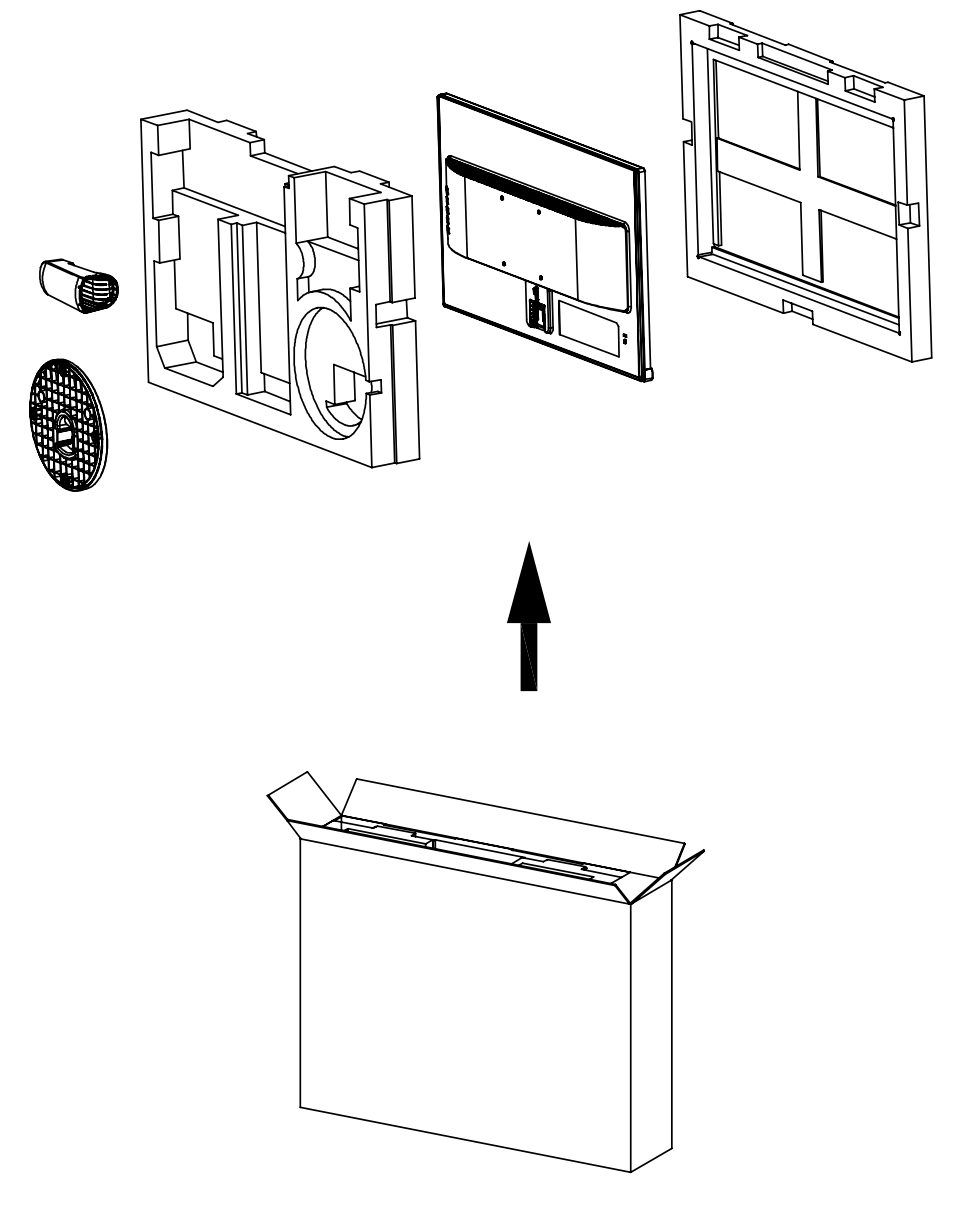

### <span id="page-40-0"></span>**ГЛАВА 7: ТЕХНИЧЕСКИЕ ХАРАКТЕРИСТИКИ**

### **7.1 Характеристики монитора**

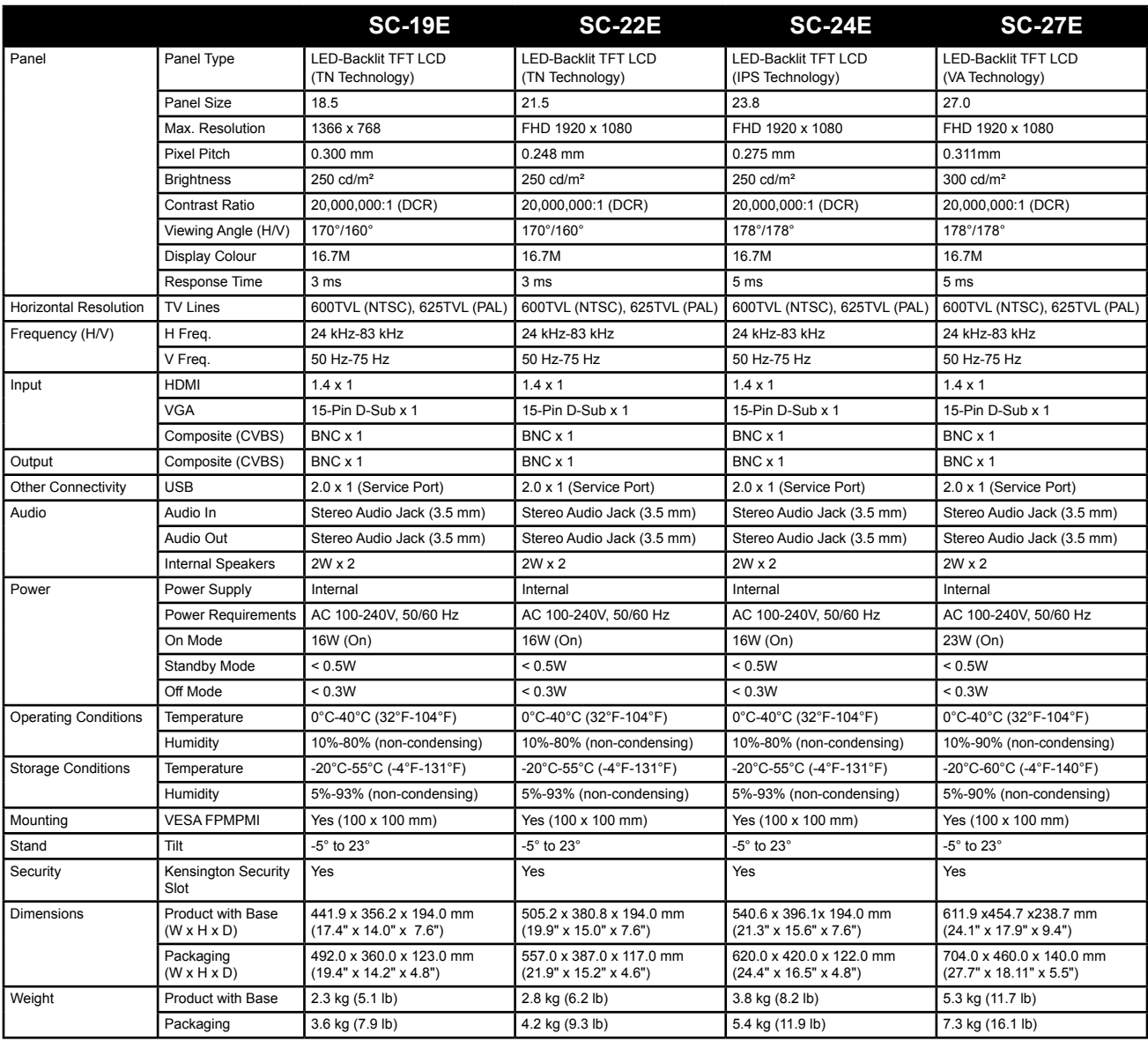

**Примечание:***Технические характеристики могут быть изменены без предварительного уведомления.*

### <span id="page-41-0"></span>**ТЕХНИЧЕСКИЕ ХАРАКТЕРИСТИКИ**

### **7.2 Размеры монитора**

### **SC-19E**

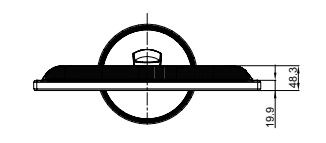

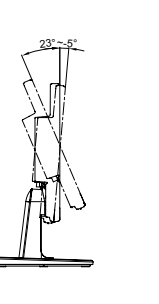

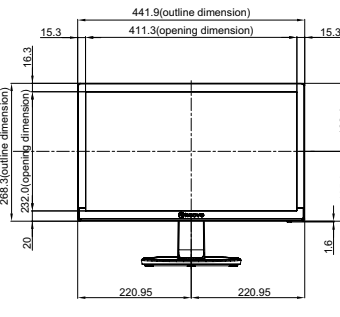

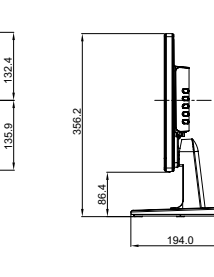

1.6

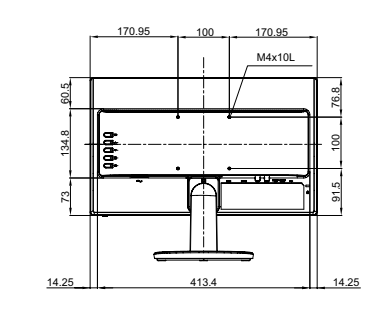

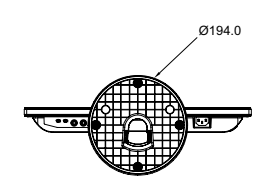

**SC-22E**

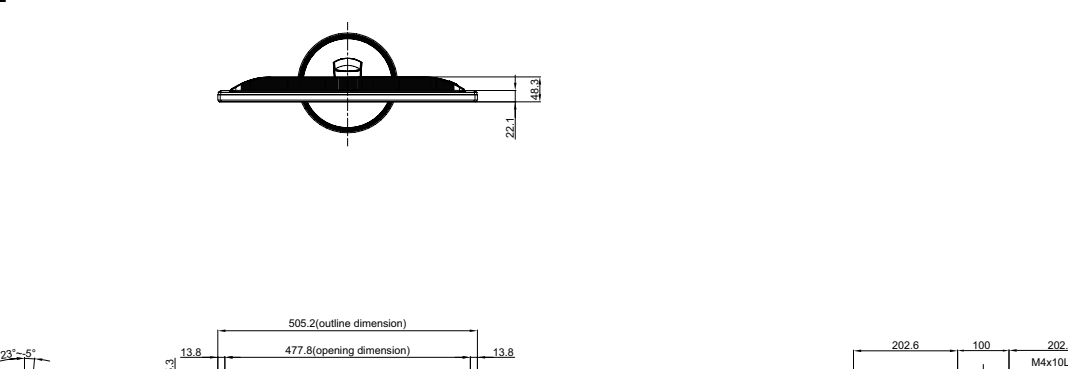

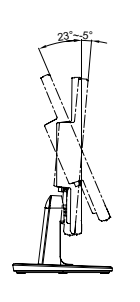

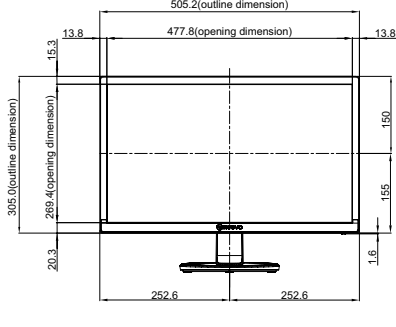

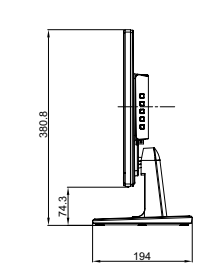

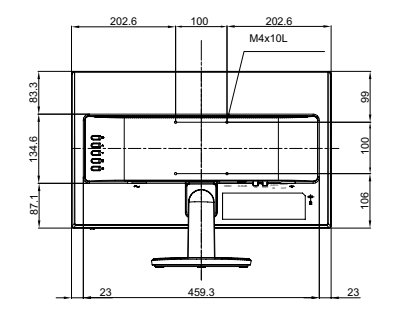

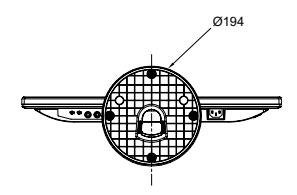

### **ТЕХНИЧЕСКИЕ ХАРАКТЕРИСТИКИ**

**SC-24E**

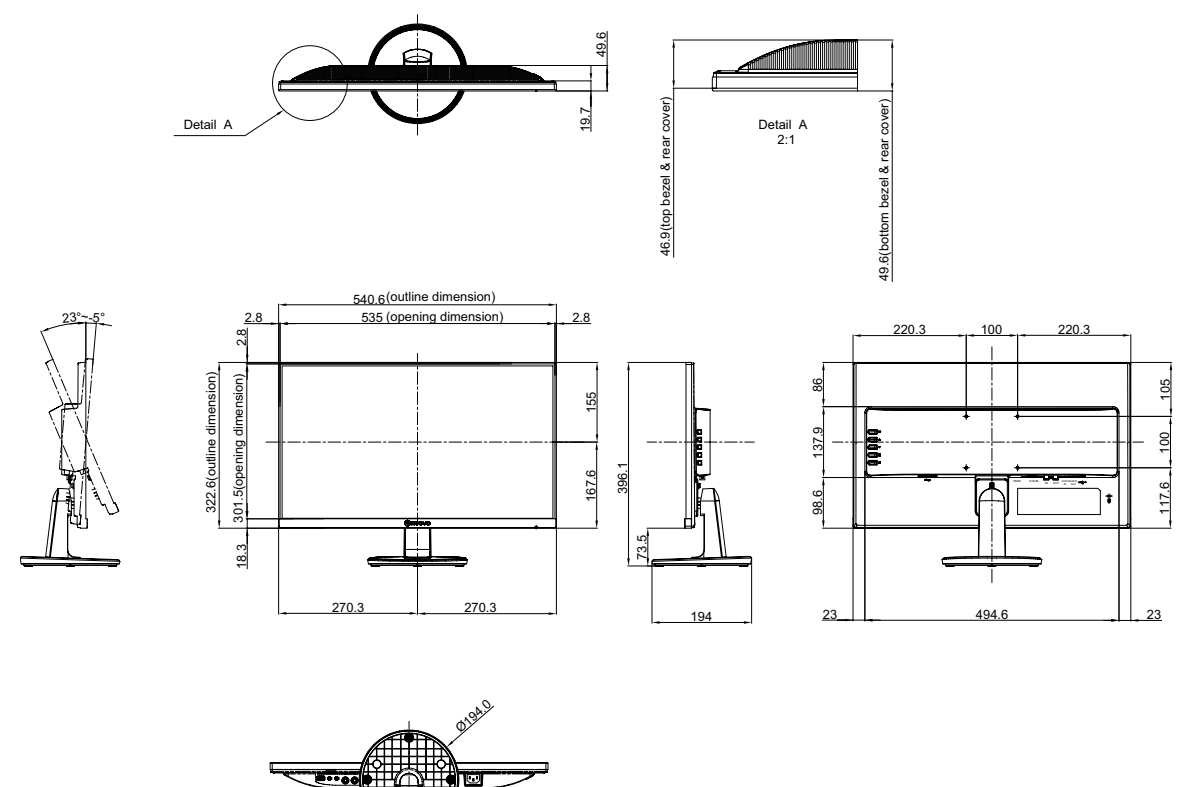

**SC-27E**

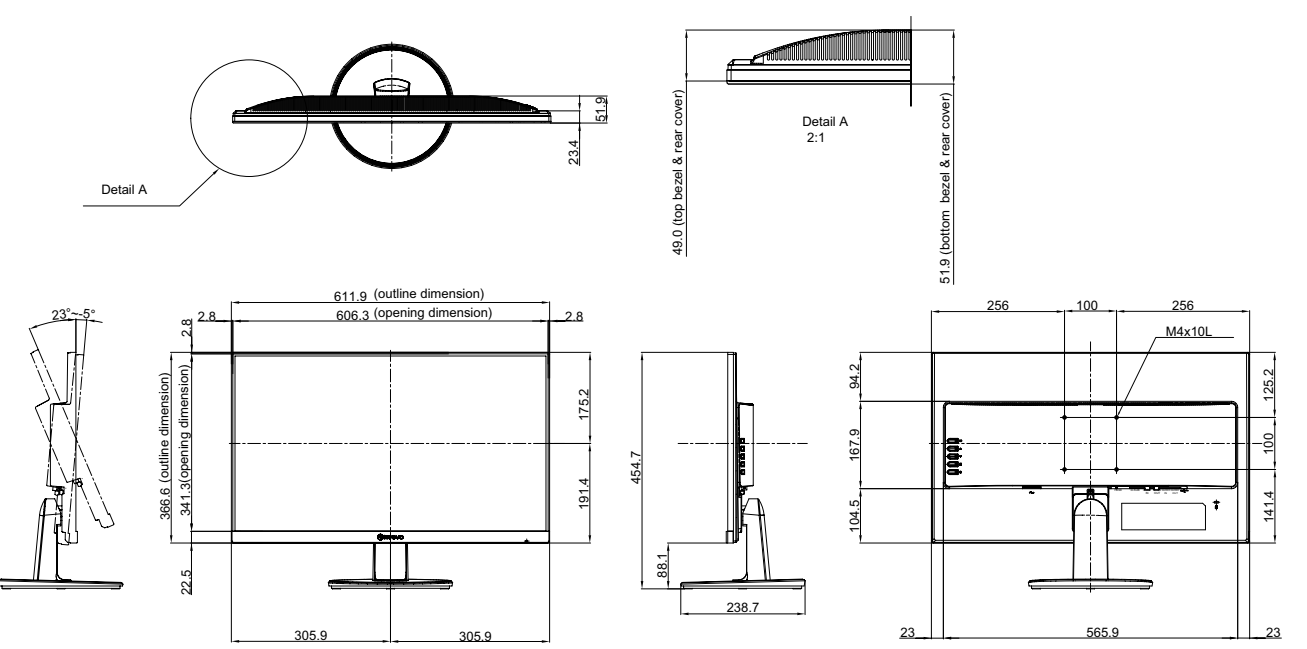

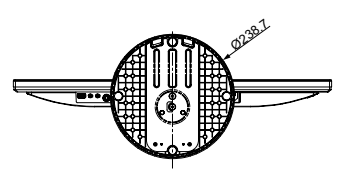

### **AG Neovo**

Company Address: 5F-1, No. 3-1, Park Street, Nangang District, Taipei, 11503, Taiwan.

Copyright © 2021 AG Neovo. All Rights Reserved.

SC-19E/22E/24E/27E Eprel registration number: 470582/450255/416709/470566 S27E00/S24EA0/S22E00/S19E00\_UM\_V014